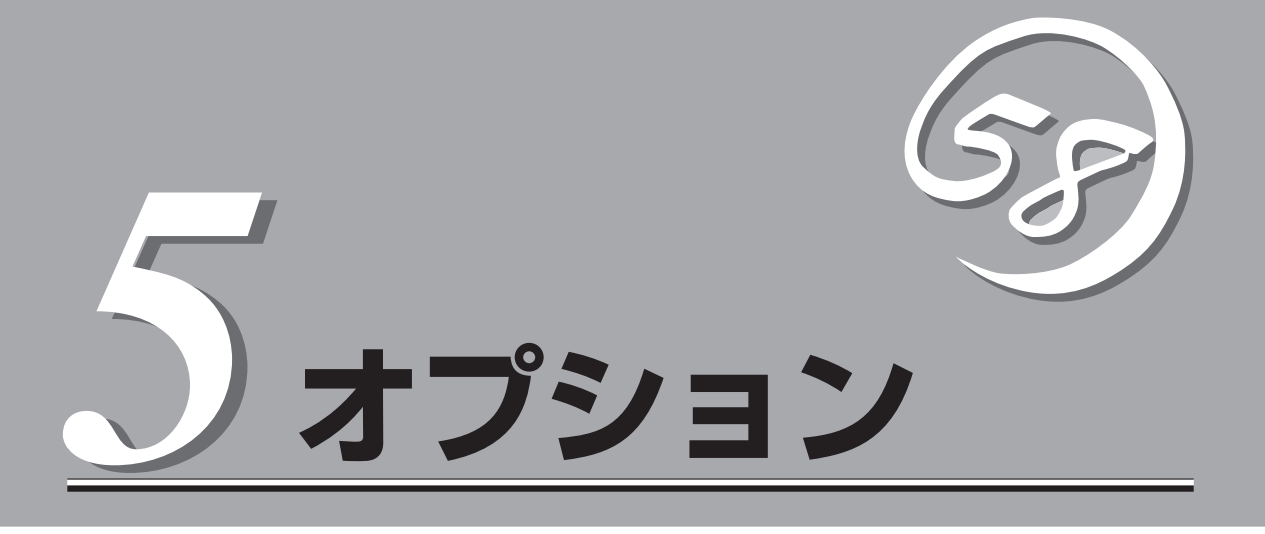

Expressサーバに取り付けられるオプションの取り付け方法および注意事項について説明します。

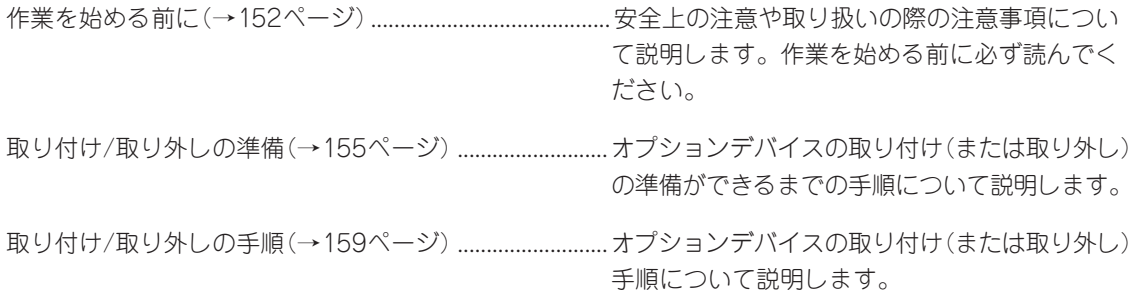

# <span id="page-1-0"></span>**作業を始める前に**

本装置に取り付けられるオプションの取り付け方法および注意事項について記載しています。

# **安全上の注意**

安全に正しくオプションの取り付け・取り外しをするために次の注意事項を必ず守ってくだ さい。

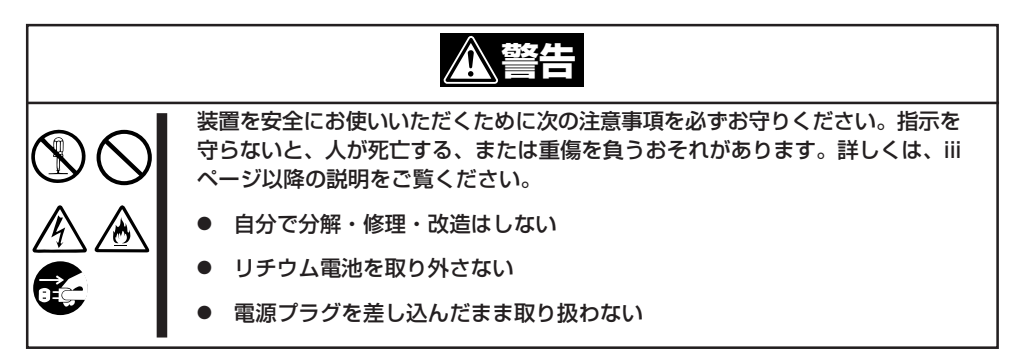

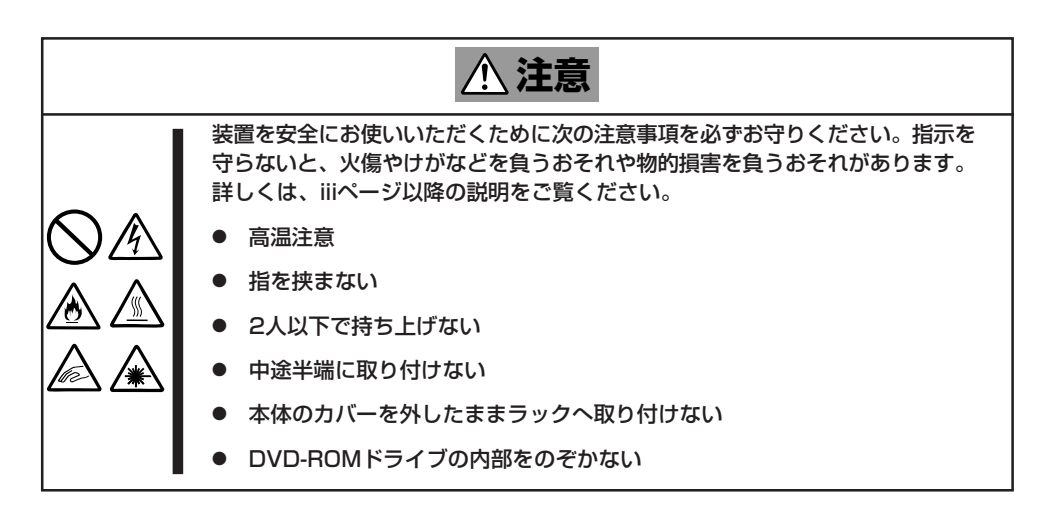

# **取り扱い上の注意**

装置を正しく動作させるために次の注意事項を守ってください。

- ここで示すオプションの取り付け/取り外しはユーザー個人でも行えますが、この場合の 装置および部品の破損または運用した結果の影響についてはその責任を負いかねますの でご了承ください。本装置について詳しく、専門的な知識を持った保守サービス会社の 保守員に取り付け/取り外しを行わせるようお勧めします。
- Expressサーバの電源がOFF(POWERランプ消灯)されていても、電源コードが接続され ているだけで内部に電源が供給されています。オプションの取り付け/取り外しを行う際 は必ずすべての電源コードをACインレットから抜いてください。
- オプションおよびケーブルはNECが指定する部品を使用してください。指定以外の部品 を取り付けた結果起きた装置の誤動作または故障・破損についての修理は有料となりま す。
- ここで説明していない部品の取り付けや交換、取り外しをしないでください。説明され ていない部品やデバイスの取り付け・取り外し・交換は保守員が行います。
- 増設や取り外しの際に取り外した部品やケーブルは元どおりに取り付けてください。取 り付けを忘れたり、ケーブルを引き抜いたままにして組み立てると誤動作の原因となり ます。特に内部の部品を取り扱った後は、ケーブルが確実に接続されていることを確認 してください。また、部品やケーブルは中途半端に取り付けず、確実に取り付けてくだ さい。
- 特にネジなどの導電性の部品を置き忘れていないことを確認してください。導電性の部 品が内部のボード上やケーブル端子部分に置かれたまま電源をONにすると故障や誤動作 の原因となります。

# **静電気対策について**

Expressサーバ内部の部品は静電気に弱い電子部品で構成されています。取り付け・取り外 しの際は静電気による製品の故障に十分注意してください。

● リストストラップ(アームバンドや静電気防止手袋など)の着用

リスト接地ストラップを手首に巻き付けてください。手に入らない場合は部品を触る前 に筐体の塗装されていない金属表面に触れて身体に蓄積された静電気を放電します。 また、作業中は定期的に金属表面に触れて静電気を放電するようにしてください。

- 作業場所の確認
	- 静電気防止処理が施された床またはコンクリートの上で作業を行います。
	- カーペットなど静電気の発生しやすい場所で作業を行う場合は、静電気防止処理を 行った上で作業を行ってください。
- 作業台の使用

静電気防止マットの上に本装置を置き、その上で作業を行ってください。

- 着衣
	- ウールや化学繊維でできた服を身につけて作業を行わないでください。
	- 静電気防止靴を履いて作業を行ってください。
	- 取り付け前に貴金属(指輪や腕輪、時計など)を外してください。
- 部品の取り扱い
	- 取り付ける部品は本装置に組み込むまで静電気防止用の袋に入れておいてください。
	- 各部品の縁の部分を持ち、端子や実装部品に触れないでください。
	- 部品を保管・運搬する場合は、静電気防止用の袋などに入れてください。

# <span id="page-4-0"></span>**取り付け/取り外しの準備**

次の手順に従って部品の取り付け/取り外しの準備をします。

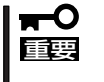

Expressサーバの電源がOFF(POWERランプ消灯)されていても、電源コードが接続され ているだけで内部に電源が供給されています。オプションの取り付け/取り外しを行う際は 必ずすべての電源コードをACインレットと本体から抜いてください。

## **電源のOFFとケーブルの取り外し**

- 1. OSのシャットダウン処理を行う。
- 2. POWERスイッチを押してExpressサーバの電源をOFF(POWERランプ消灯)にする。
- 3. 本体前面または背面にあるシステムIDスイッチとシステムIDランプを使って、作業の対象である 装置を確認する。

システムIDスイッチとシステムIDランプはシステムの電源がOFF(DC OFF)の状態でも使用でき ます。また、コンソールPCからのソフトウェアコマンドからでもランプを点灯させることができ ます。

- 4. Expressサーバに接続しているすべての電源コードを本体から抜く。
- 5. Expressサーバに接続しているすべてのインタフェースケーブルを本体から抜く。
- 6. Expressサーバの前後左右、および上部に1~2mのスペースを確保する。

以上で完了です。マイナスドライバとTorxドライバ(T-15)とHexレンチ(2.5mm)を用意して ください。ハードディスクや、電源ユニットの取り付け/取り外しの際には必要ありません。

# **ラックからの引き出し**

PCIボードの取り付け/取り外しの作業はExpressサーバをラックから引き出した状態で行い ます。

ヒント�

ハードディスクドライブ、電源ユニット、プロセッサ、DIMMの取り付け/取り外しの作業は Expressサーバをラックに取り付けた状態で行うことができます。

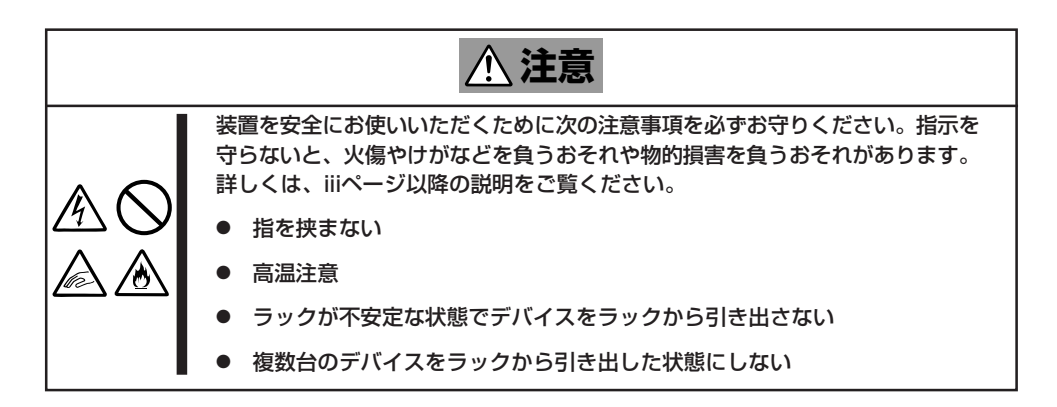

- 1. 前ページを参照して準備をする(電源をOFFにしてから取り付け/取り外しをするデバイスの場合 のみ)。
- 2. 本体前面からラックに固定しているネジ(左右に2本ずつ)を外す。
- 3. 本体前面の左右にあるハンドルに手をかけてゆっくりと静かにExpressサーバをラックから引き 出す。

「カチッ」と音がしてラッチされます。

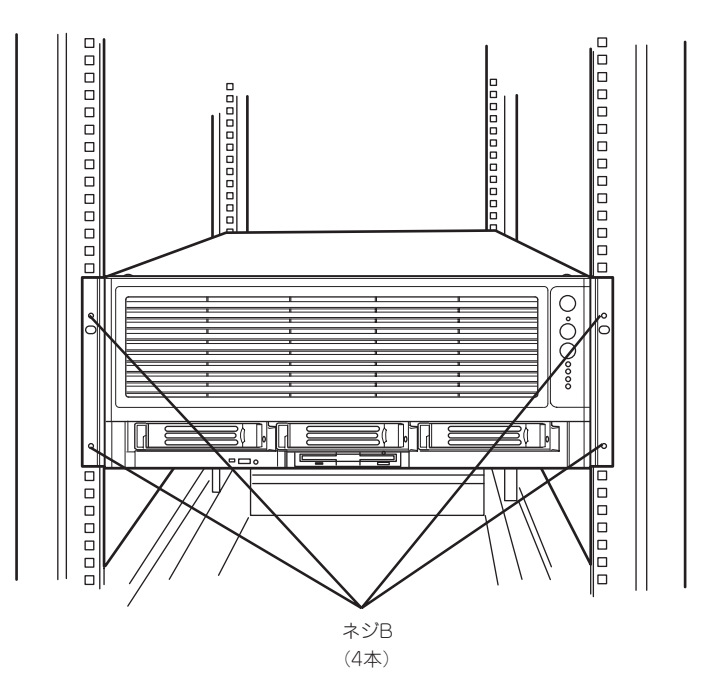

装置をラックへ戻す場合は、本体側面のレールにあるリリースレバーを押して、ラッチされ た状態を解除してください。このときに指を挟んだりしないよう十分に注意してください。 ラックへ押し込んだ後は、取り出しの逆の手順で本体をラックへ固定してください。

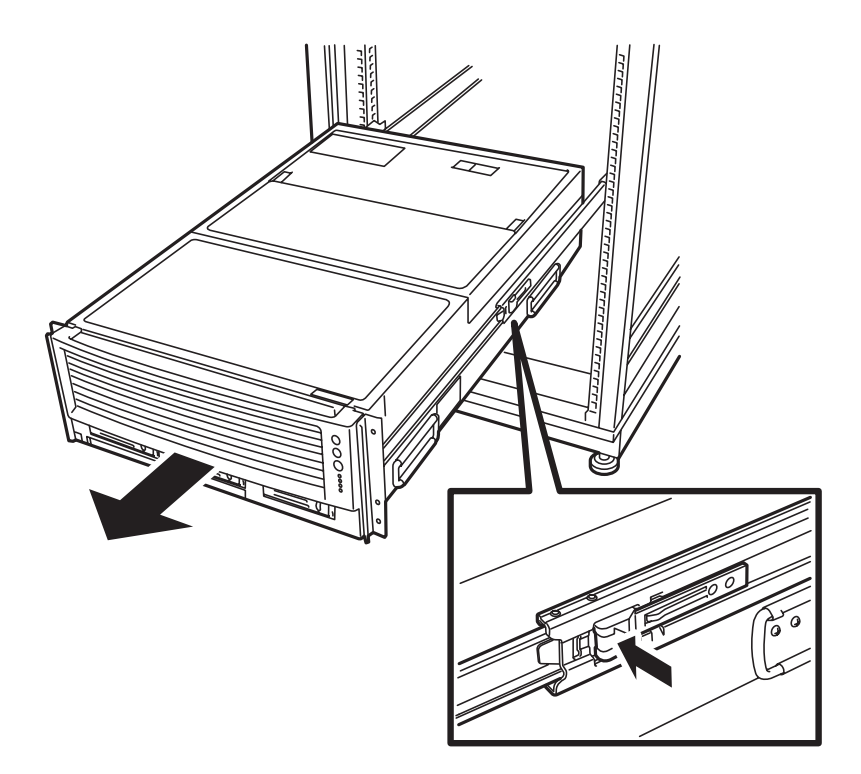

# **トップカバーの取り外し**

本体内部のデバイス(PCIボードやFANなど)にアクセスする場合は、本体上面を覆っている トップカバーを取り外します。

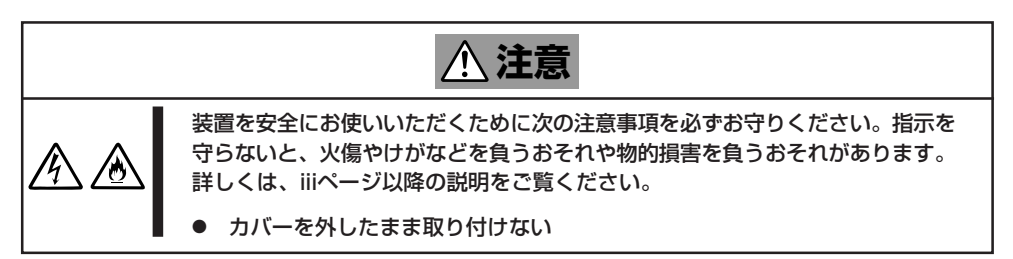

- 1. 155ページを参照して準備をする。
- 2. 156ページを参照して、本体をラックから引き出す。
- 3. トップカバーの左右のにある青色のラッチ(A)を押しながら後方へスライドさせる。

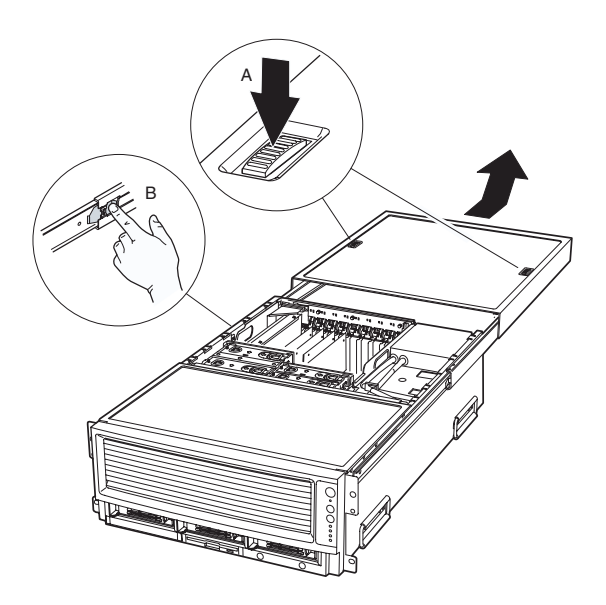

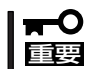

トップカバーを閉じる場合は、ラッチを押さずに前方へスライドさせてください。ラッチを 押したままスライドさせますと、ロック機構が破損するおそれがあります。

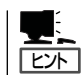

PCIボードの取り付け等、内部デバイスへのアクセスはトップカバーを後方へスライドさせ るだけで行えますが、必要に応じてトップカバーをExpressサーバから以下の手順で取り外 すことも可能です。

- 1. トップカバーが止まるまで後方にスライドさせる。
- 2. 装置の左側のレールにあるラッチ(B)を押しながらロックを解除し、さらに、後方へス ライドさせてトップカバーをレールから取り外す。

トップカバーを取り付ける時は、トップカバー左右のガイドを装置のレールにあわせ、やや 強めに前方に押し込みます。

# <span id="page-8-0"></span>**取り付け/取り外しの手順**

次の手順に従って部品の取り付け/取り外しをします。

# **ハードディスク**

Expressサーバの前面にあるハードディスクベイには、SCA2インタフェースを持つハード ディスクを取り付けるスロットを3つ用意しています。 ハードディスクは取り付けられていません(ダミートレーが搭載されています)。別途購入し てください。

重要�

NECで指定していないハードディスクを使用しないでください。サードパーティのハード ディスクなどを取り付けると、ハードディスクだけでなくExpressサーバ本体が故障する おそれがあります。次に示すモデルをお買い求めください。

- N8150-165(36.3GB、15,000rpm、Ultra320 SCSI)
- N8150-171(146GB、10,000rpm、Ultra320 SCSI) - N8150-172(73.2GB、15,000rpm、Ultra320 SCSI)

ハードディスクベイのSCSI IDは次のように固定で設定されています。

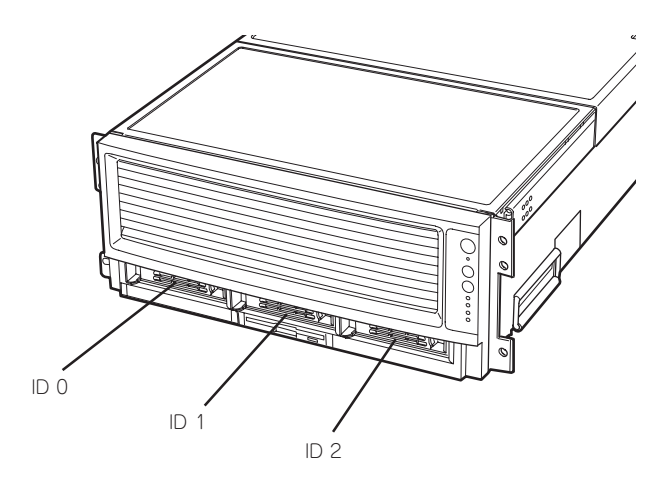

出荷時の構成では、3.5インチディスクベイはI/Oベースボード上のSCSIコントローラに接 続されています。

3.5インチディスクベイをディスクアレイ構成にする場合は、ディスクアレイコントローラ とI/Oベースボード上のディスクアレイ用SCSIケーブル接続コネクタにオプションのK430- 11(00)内蔵SCSIケーブルを接続します。ディスクアレイ用SCSIケーブル接続コネクタの位 置については12ページの「I/Oベースボード」を参照してください。増設するハードディスク は同一のNEC型番のものを使用してください。

ヒント� オプションのディスクアレイコントローラについては後日サポート予定です。

3.5インチディスクベイの空きスロットにはダミートレー(ハードディスクの取り付けられて いないトレー)が取り付けられています。これは装置内部の冷却効果を高めるためのもので す。ハードディスクを搭載していないスロットにはダミートレーを取り付けてください。

### 取り付け

次に示す手順でハードディスクを取り付けます。その他のスロットへの取り付けも同様の手 順で行えます。ハードディスクは空いているスロットのうち、一番左側のスロットから順に 取り付けてください。

- 1. 155ページを参照して準備をする。
- 2. ハードディスクを取り付けるスロットを確認する。 Expressサーバにはあらかじめダミートレーが取り付けられています。
- 3. トレーのロックを解除し、レバーを手前に引く。 ゆっくりとていねいに装置から取り出してください。

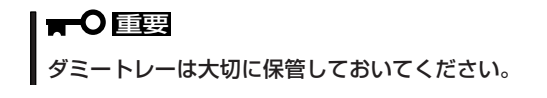

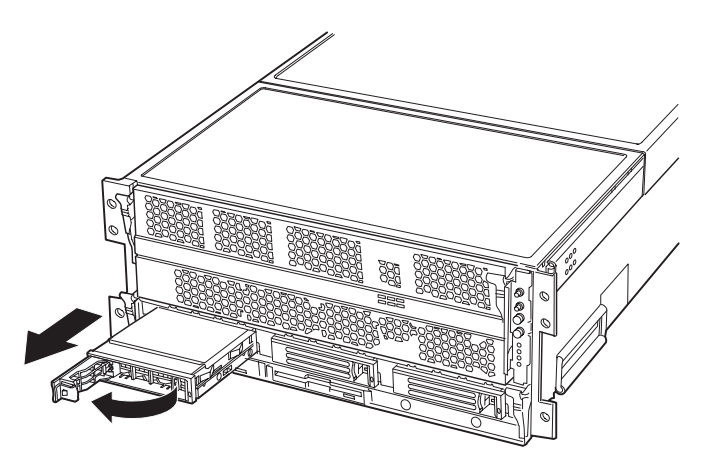

4. ハードディスクのトレーのハンドルを開く。

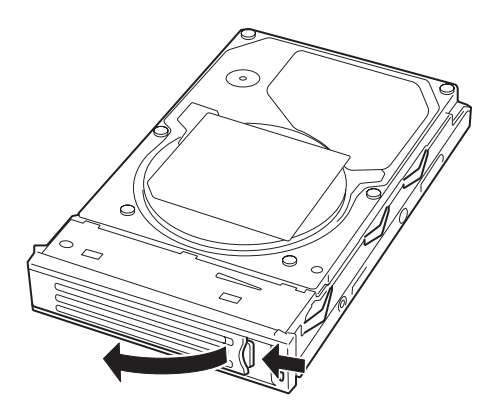

5. 増設するハードディスク(トレー付き)とハンドルをしっかりと持ってスロットへ挿入する。

#### 重要�

- ハンドルのフックがフレームに当たるまで押し込んでください。
- ハードディスクは両手でしっかりとていねいに持ってください。
- 6. ハンドルをゆっくりと閉じる。

「カチッ」と音がしてロックされます。

#### 重要�

ハンドルとトレーに指を挟まないように注意してください。

### $\sum$  Fight

押し込むときにハンドルのフックがフレームに引っかかっていることを確認してください。

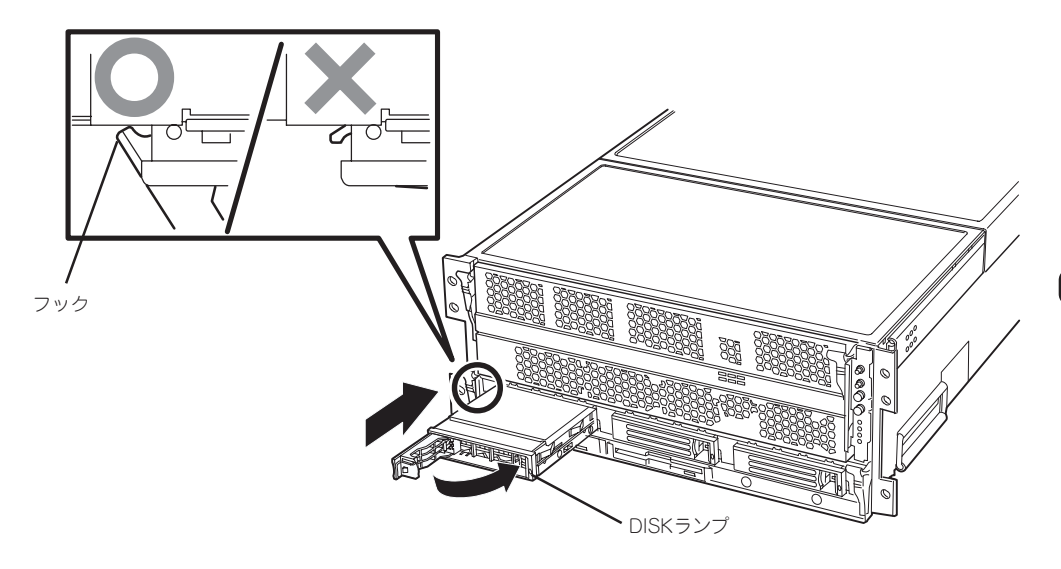

7. システムの電源をONにして搭載したハードディスクのDISKランプが緑色に点灯することを確認 する。

### 取り外し

ハードディスクは「取り付け」の手順1~4と同じ手順で取り外せます。ハードディスクを取り 外したままExpressサーバを使用する場合は、空いているスロットに必ずダミートレーを取 り付けてください。

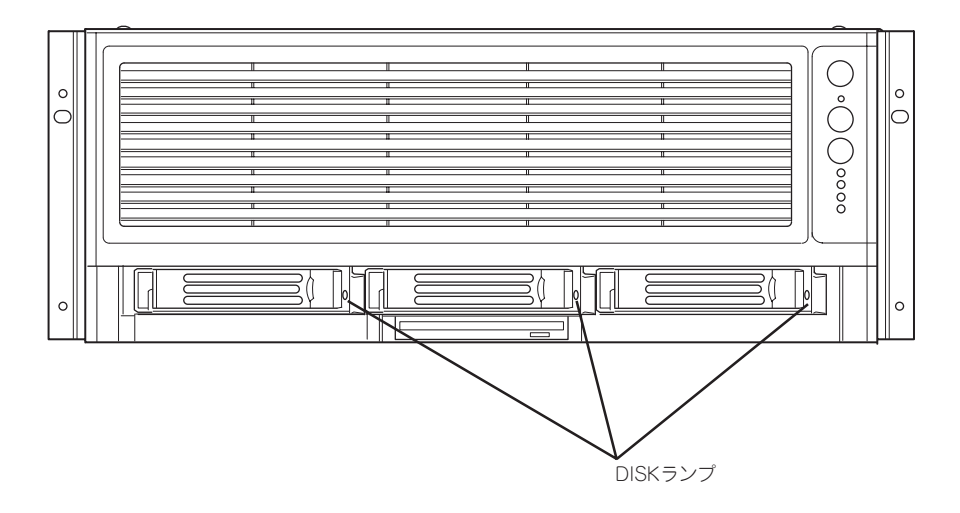

## **電源ユニット**

使用するAC電源の種類に応じて、電源ユニットの構成が異なってきます。使用するAC電源 の種類にあわせて電源ユニットを適切な構成に構築してください。 標準装備の電源ユニット(1台)にオプションを1台搭載すると冗長機能が有効になります

● ExpressサーバをAC100Vで使用する場合

電源ユニットは2台必要です。必ずオプションの電源ユニットをお買い求めの上、 Expressサーバに増設してから装置を運用してください。

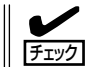

AC100Vでは電源ユニットが2台でも冗長構成にはなりません。

#### ● ExpressサーバをAC200Vで使用する場合

標準で搭載されている電源ユニットに加え、さらにもう一台の電源ユニットを追加する ことで万一電源ユニット(1台)が故障してもシステムを停止することなく運用することが できます(冗長機能)

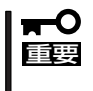

AC200Vで使用される場合は、別途オプションの200V対応ACコード(K430-20(03)) が必要です。Expressサーバやオプションの電源ユニットに付属の電源コードは使用でき ません。

### 取り付け

次の手順に従って電源ユニットを取り付けます。

- 1. 155ページを参照して準備をする。
- 2. ブランクカバーを取り外す。

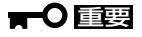

取り外したカバーは大切に保管してお いてください。

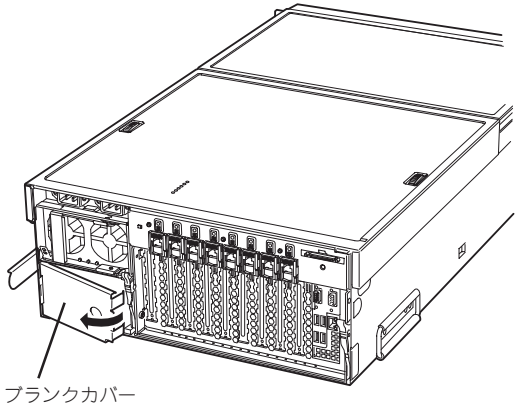

3. 電源ユニットを差し込む。

電源増設スロットの溝に電源ユニットの ハンドルについている突起を合わせてく ださい。

4. 電源ユニットを固定する。

レバーを上げて固定する。「カチッ」と音 がするまで確実に押し込んでください。

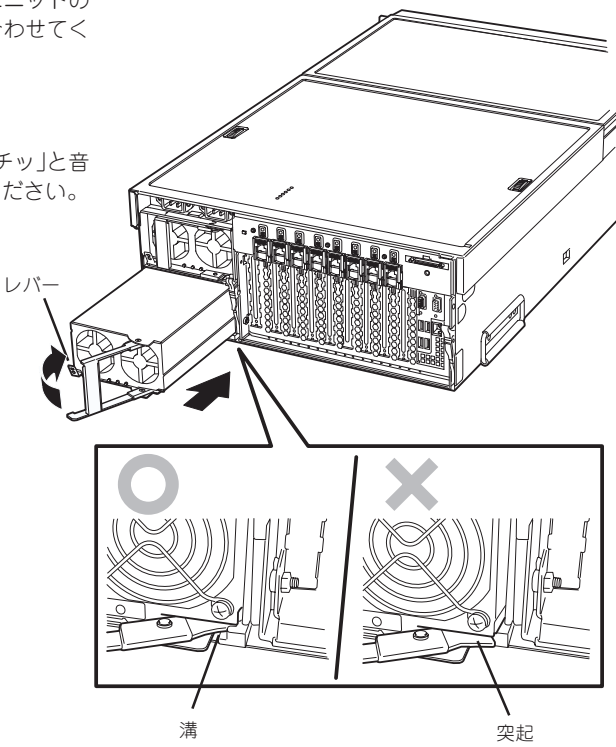

- 5. 電源コードをACインレットに接続する。 電源ユニットのPOWERランプが点滅します。
- 6. Expressサーバの電源をONにする。
- 7. POSTの画面で電源ユニットに関するエラーメッセージが表示されていないことを確認する。

POSTのエラーメッセージの詳細については123ページを参照してください。また、PFAILランプ やFAILランプが点灯したり、PWRランプが点灯しない場合は、もう一度電源ユニットを取り付け 直してください。それでも同じ表示が出たときは保守サービス会社に連絡してください。

### 故障した電源ユニットの交換

交換は電源ユニットが故障したときのみ行います。

ⓦ 正常に動作している電源ユニットを取り外さないでください。

重要� ⓦ 冗長構成(AC200Vで2台の電源ユニットで運用時)において、1台の電源ユニットが故 障した場合は、残りの1台で運用を続けることはできますが、そのまま運用を続けずに すみやかに保守サービス会社に連絡して交換を依頼してください。

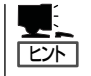

Expressサーバの電源ユニットを冗長構成にしているとき、そのうちの1台が故障した場合 は、システム稼働中(電源ONの状態)に故障した電源ユニットを交換できます(次の手順1を とばしてください)。

- 1. システムを終了しPOWERスイッチを押して電源をOFFにする。
- 2. 電源ユニットのランプの表示で故障している電源ユニットを確認する。
- 3. 電源ユニットを取り外す。

ハンドルをロックしているレバーを親指で押しながら、ハンドルを引くと本体から取り出せます。

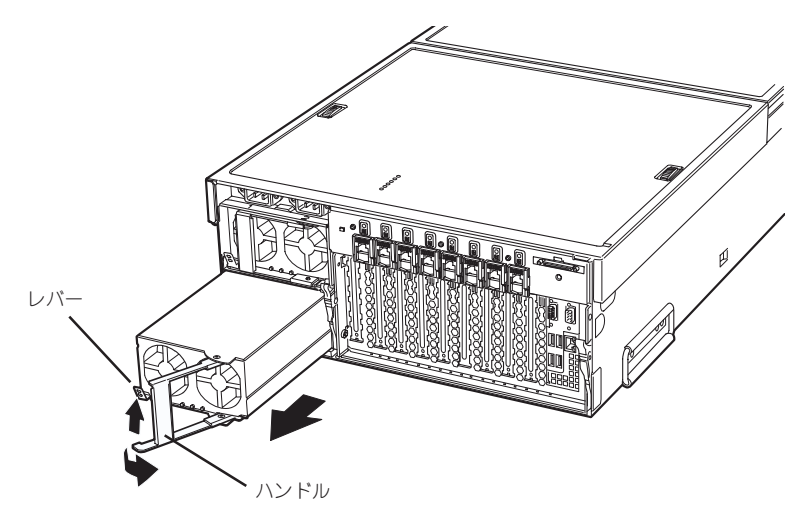

4. 電源ユニットを交換せず1台の電源ユニットで運用する場合は、「取り付け」の手順2で取り外した ブランクカバーを取り付ける。

#### 重要�

装置内部の冷却効果を保持するためにも電源ユニットを取り付けていないスロットにはブラン クカバーを取り付けてください。

5. 「取り付け」の手順3~7の手順を参照して電源ユニットを取り付け、取り付け後の確認をする。

### **LE** FEXT

冗長構成で動作していたExpressサーバ本体の電源ユニットを電源ONのまま交換したときは、 電源ユニットのPWRランプが点灯します(運用を停止している間に交換したときはランプが点 滅し、電源をONにすると点灯します)。

# **プロセッサ/メモリモジュール**

Expressサーバの前面あるプロセッサやメモリを取り付けるためのユニットです。プロセッ サ/メモリモジュールは特別な工具がなくても、レバーによってワンタッチで取り付け/取り 外しを行うことができます。

- プロセッサ/メモリモジュールは大変静電気に弱い電子部品です。サーバの金属フレー ѭО 重要� ム部分などに触れて身体の静電気を逃がしてからプロセッサ/メモリモジュールを取り 扱ってください。また、プロセッサ/メモリモジュールにある端子部分や部品を素手で 触ったり、プロセッサ/メモリモジュールを直接机の上に置いたりしないでください。 静電気に関する説明は154ページで詳しく説明しています。
	- プロセッサが取り付けられていないスロットには、ソケットの端子部分の保護および、 冷却効果を保持するためのサーマルブランクが取り付けられています。またDIMMが取 り付けられていないスロットにも端子保護および防塵のためのソケットカバーが取り付 けられています。プロセッサやDIMMを取り付けていないスロットには必ずこれらの部 品をを取り付けておいてください。
	- プロセッサ/メモリモジュールは最大で約10kgの重さがあります。取り出しの際に落 とさないよう注意してください。また、プロセッサ/メモリモジュールを置く際に局部 的な加重がかからないよう注意してください。

### 取り外し

次の手順に従ってプロセッサ/メモリモジュールを取り外します。

- 1. 155ページを参照して準備をする。
- 2. フロントベゼルの左右を持って手前に引き、Expressサーバから取り外す。
- 3. プロセッサ/メモリモジュールの左右のレバー(青色)の中央を押しながら、手前に 倒してラッチ を解除し、プロセッサ/メモリモジュールをミッドプレーンのコネクタから外す。

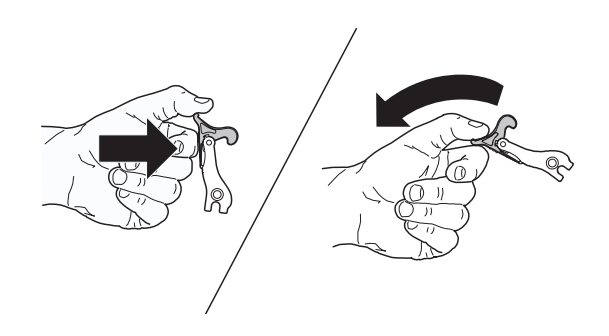

4. レバーを持って更に手前へ引き、ラッチされるまでプロセッサ/メモリモジュールを引き出す。 プロセッサ/メモリモジュールの左右のリリースラッチ(青色)を押してラッチを解除しながらさら に手前へ引き出し、装置からプロセッサ/メモリモジュールを完全に取り外してください。

### $\blacktriangledown$   $\mathbb{F}$

取り外したプロセッサ/メモリモジュールは清潔で静電気保護処理をされた場所に静かにおいて ください。

### 取り付け

取り付けは、取り外し手順の逆を行ってください。 取り付けの際にはプロセッサ/メモリモジュールの上下の向きに注意してください。モジュー ルに貼られているラベルに「Primary Side」と書かれた側を上にして取り付けます。また、左 右のレバーのフックが本体のフレームに確実に引っかかっていることを確認してください。

## **DIMM**

DIMM(Dual Inline Memory Module)は、Expressサーバに取り付けられているプロセッサ/ メモリモジュールに搭載されたメモリボード上のDIMMソケットに取り付けます。 プロセッサ/メモリモジュール上にはDIMMを取り付けるソケットが16個あります。

### DIMMの増設順序

DIMMは、メモリボード上のソケットに「Group(4枚)」単位であらかじめ決められた実装ルー ルに従って増設します。 増設する4枚のDIMMは同じ種類、同じ容量でなくてはなりません。下図に増設順序を示し ます。丸数字の順番に増設してください。

### DIMMの実装ルール

標準DIMM:Group 1(Row 1), (両サイドのメモリボード上のDIMMコネクタ1 および 3) 増設1回:Group 2(Row 2), (両サイドのメモリボード上のDIMMコネクタ6 および 8) 増設2回:Group 3(Row 3), (両サイドのメモリボード上のDIMMコネクタ2 および 4) 増設3回:Group 4(Row 4), (両サイドのメモリボード上のDIMMコネクタ5 および 7)

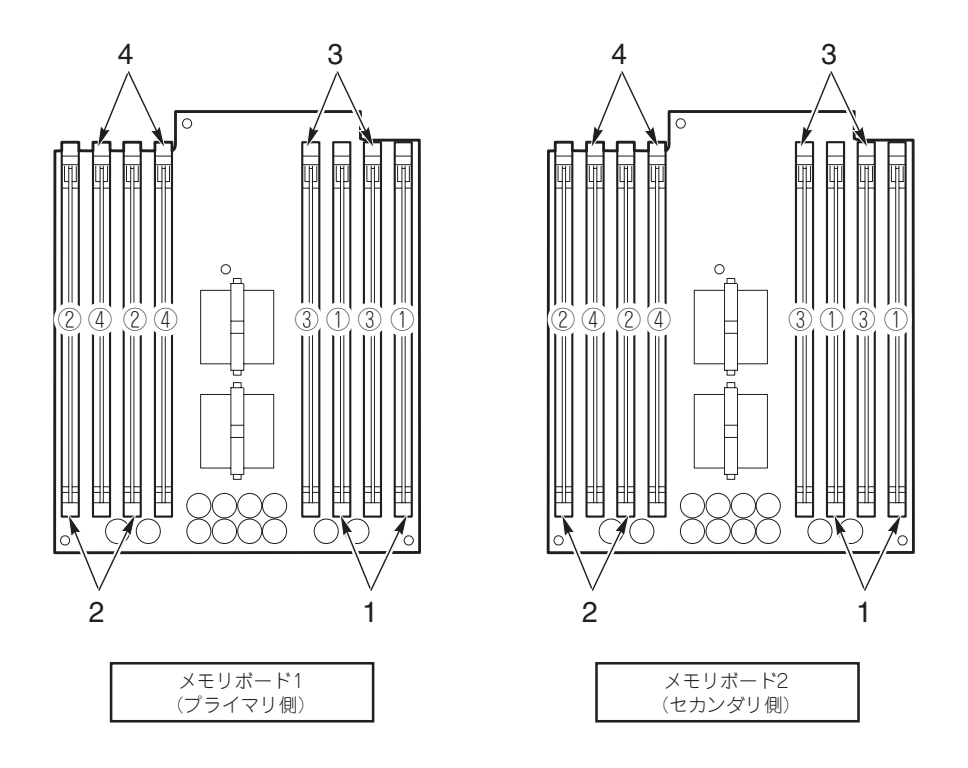

出荷時には、Group 1に1GBのDIMMを搭載しています(256MBx4=1GB)。

### 取り付け

次の手順に従ってDIMMを取り付けます。

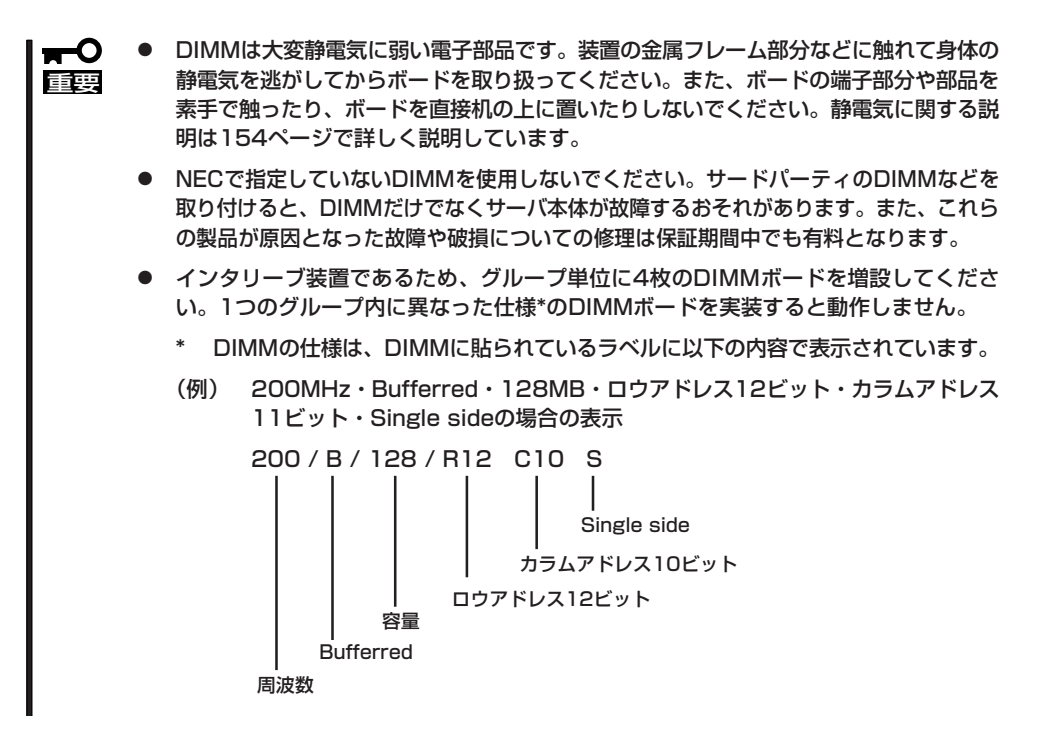

- 1. 155ページを参照して準備をする。
- 2. 156ページを参照してプロセッサ/メモリモジュールを取り外す。

### 重要�

プロセッサ/メモリモジュールは最大で約10kgの重さがあります。取り出しの際に落とさない よう注意してください。また、プロセッサ/メモリモジュールを置く 際に局部的な加重がかか らないよう注意してください。

3. プロセッサ/メモリモジュールの「Primary Side」と表示されている面を上にして置く。モジュール 左右のレバーを矢印Aの向きに押してロックを解除て、モジュールのカバーを矢印Bの方向へ開 ける。

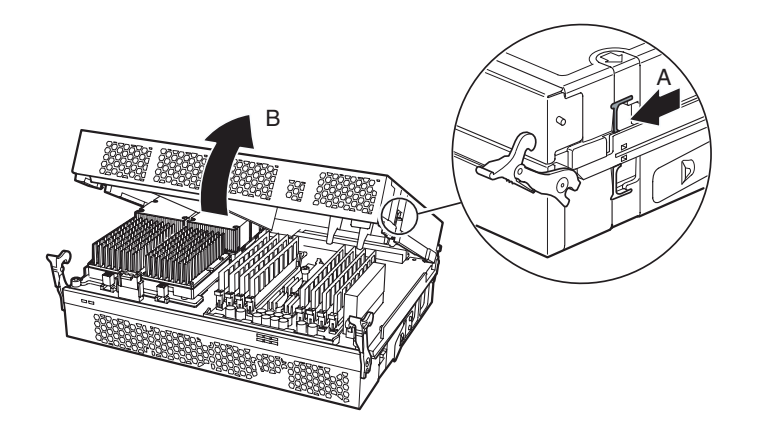

- 4. DIMMを取り付けるソケット(Group)を確認する。
- 5. ソケットのイジェクタを外側に開き、DIMMソケットカバーを取り外す。

重要� 取り外したDIMMソケットカバーは大切に保管してください。

6. DIMMをソケットにまっすぐ押し込む。

DIMMがDIMMソケットに差し込まれると、レバーが自動的に閉じます。レバーを内側に押して完 全に閉じてください。

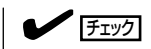

DIMMの向きに注意してください。DIMMの端子側には誤挿入を防止するための切り欠きがあり ます。

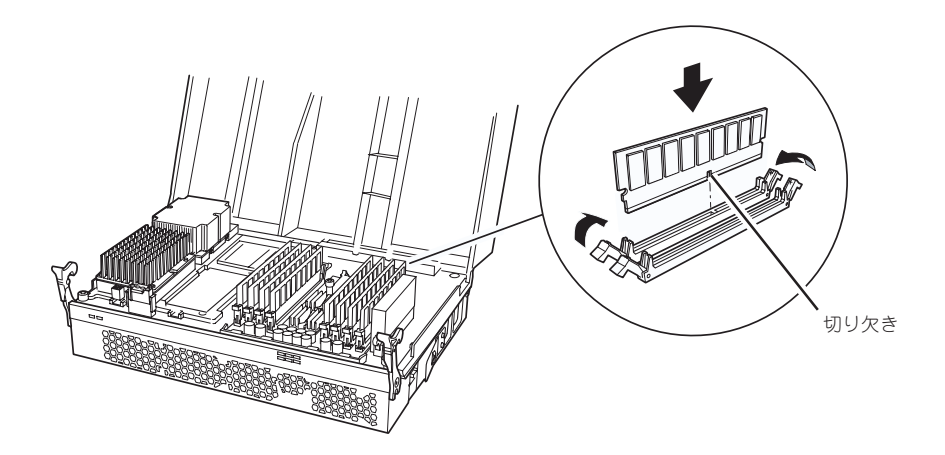

- 7. プロセッサ/メモリモジュールのカバーを閉じSecondary Sideに置き直して、手順4~6に従って DIMMを取り付ける。
- 8. プロセッサ/メモリモジュールのカバーを閉じ、Expressサーバ内に取り付ける。
- 9. 手順1で取り外した部品を取り付ける。
- 10. Expressサーバの電源をONにしてPOSTでエラーメッセージが表示されていないことを確認する。 エラーメッセージが表示された場合は、メッセージをメモした後、123ページのエラーメッセー ジ一覧を参照してください。
- 11. ページングファイルサイズを推奨値以上(搭載メモリx1.5)(50ページ参照)に設定する。

### 取り外し

次の手順に従ってDIMMを取り外します。

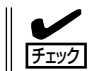

故障したDIMMを取り外す場合は、POSTやESMPROで表示されるエラーメッセージを確 認して、取り付けているDIMMソケット(Group)を確認してください。

- 1. 155ページを参照して準備をする。
- 2. 156ページを参照してプロセッサ/メモリモジュールを取り外す。

#### 重要�

プロセッサ/メモリモジュールは最大で約10kgの重さがあります。取り出しの際に落とさない よう注意してください。また、プロセッサ/メモリモジュールを置く際に局部的な加重がかから ないよう注意してください。

3. プロセッサ/メモリモジュールの「Primary Side」と表示されている面を上にして置く。モジュール 左右のレバーを矢印Aの向きに押してロックを解除て、モジュールのカバーを矢印Bの方向へ開 ける。

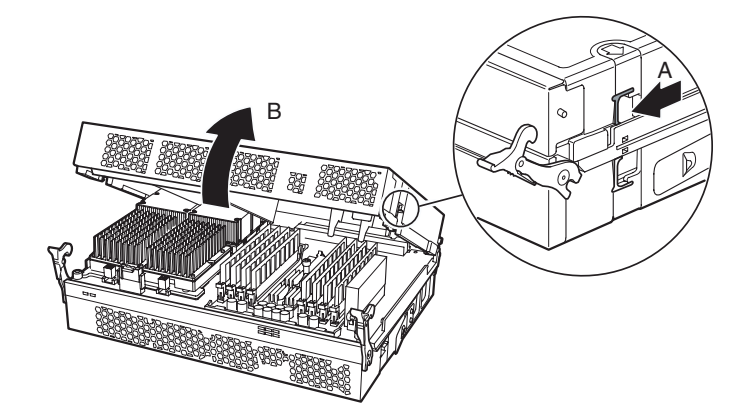

- 4. 取り外すDIMMのソケット(Group)を確認する。
- 5. DIMMのソケットの両側にあるレバーを左右にひろげて、ロックを解除しDIMMを取り外す。

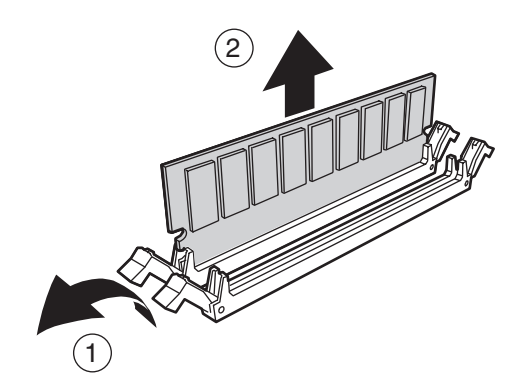

- 6. 取り外したスロットにDIMMソケットカバーを取り付ける。
- 7. プロセッサ/メモリモジュールのカバーを閉じSecondary Sideに置き直して、手順4~6に従って DIMMを取り外す。
- 8. プロセッサ/メモリモジュールのカバーを閉じ、Expressサーバ内に取り付ける。
- 9. 手順1で取り外した部品を取り付ける。
- 10. Expressサーバの電源をONにしてPOSTでエラーメッセージが表示されていないことを確認する。 エラーメッセージが表示された場合は、メッセージをメモした後、123ページのエラーメッセー ジ一覧を参照してください。

# **CPU(プロセッサ)**

標準装備のプロセッサ(Intel Itanimum2 Processor)に加えて、最大4つまでのプロセッサを 増設することができます。プロセッサはプロセッサ/メモリモジュールに搭載されています。 標準では、1つのプロセッサが搭載されています。また各プロセッサにはパワーポッドと呼 ばれる電源を供給するためのモジュールを取り付ける必要があります。

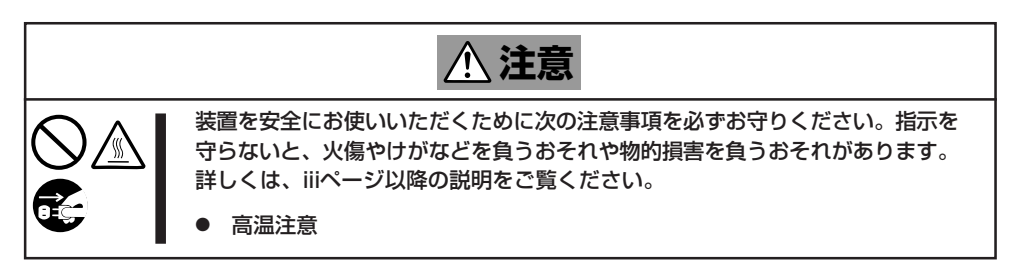

プロセッサとパワーポッドの各スロットとプロセッサ/メモリモジュールの位置関係は以下 の図を参照してください。図はプロセッサとパワーポッドを搭載した状態のものです。

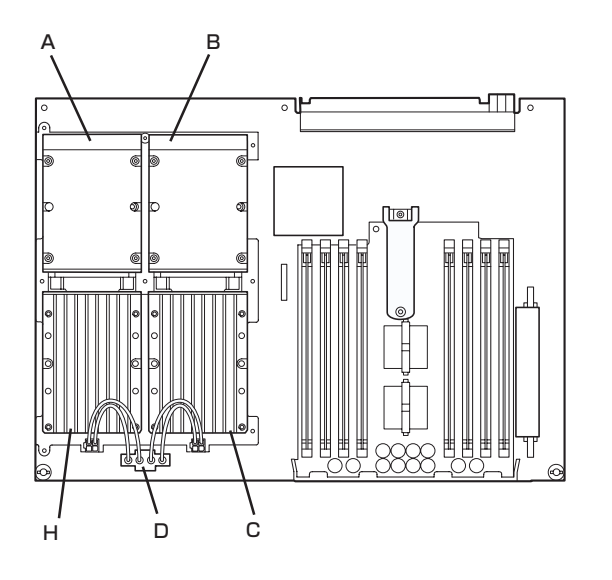

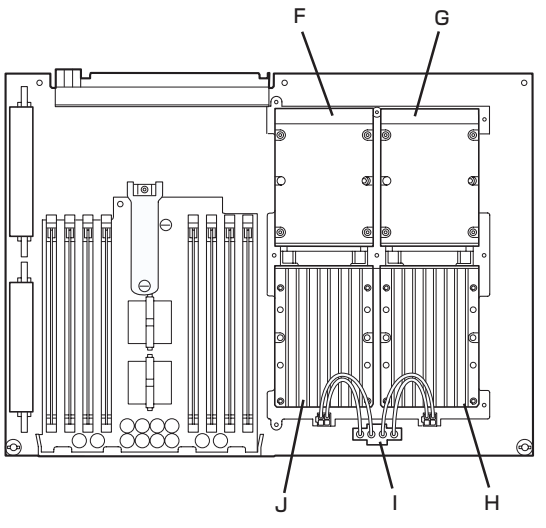

A:プロセッサスロット#1

(標準でプロセッサが取り付けられています。)

- B:プロセッサスロット#3
- C:パワーポッドスロット#3 (標準でパワーポッドが取り付けられています。)
- D:Yケーブル
- E:パワーポッドスロット#1

<Primary Side> <Secondary Side>

F:プロセッサスロット#4 G:プロセッサスロット#2 H:パワーポッドスロット#2 I:パワーポッドスロット#4 J:Yケーブル

### 取り付け

次の手順に従ってプロセッサを取り付けます。プロセッサはスロット番号の小さい順に取り 付けます(以下の手順の図ではプロセッサ1への取り付けを示していますが、プロセッサ2以 降への取り付け手順も同じです)。

取り付けにはTorxドライバ(T-15)とHexレンチ(2.5mm)を用意してください。

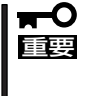

プロセッサは大変静電気に弱い電子部品です。装置の金属フレーム部分などに触れて身体の 静電気を逃がしてからCPUを取り扱ってください。また、プロセッサのピンを素手で触っ たり、プロセッサを直接机の上に置いたりしないでください。静電気に関する説明は154 ページで詳しく説明しています。

- 1. 155ページを参照して準備をする。
- 2. 156ページを参照してプロセッサ/メモリモジュールを取り外す。

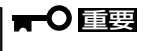

プロセッサ/メモリモジュールは最大で約10kgの重さがあります。取り出しの際に落とさない よう注意してください。また、プロセッサ/メモリモジュールを置く 際に局部的な加重がかか らないよう注意してください。

3. プロセッサ/メモリモジュールの「Primary Side」と表示されている面を上にして置く。モジュール 左右のレバーを矢印Aの向きに押してロックを解除て、モジュールのカバーを矢印Bの方向へ開 ける。

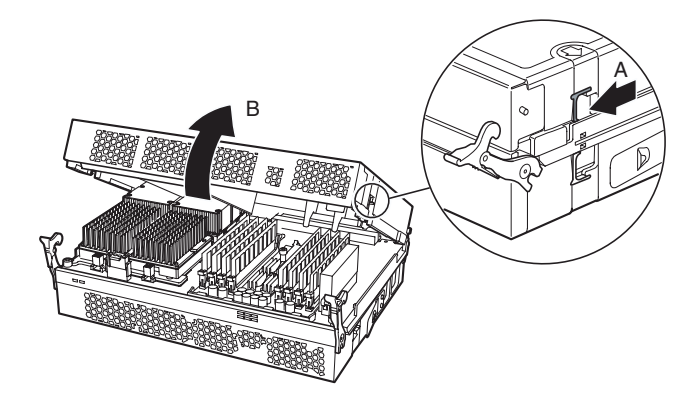

- 4. プロセッサ、パワーポッドを取り付けるスロットを確認する。
- 5. スロットに取り付けられているサーマルブランクを取り外す。

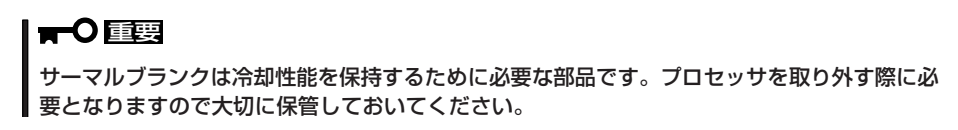

6. プロセッサボード上のロック機構が「unlock」の位置になっていることを確認して、プロセッサの パワーポッド接続端子をパワーポッド側に向けてプロセッサの裏面4角のガイドピンをプロセッ サボードの穴に合わせて位置決めし、静かにプロセッサボード上に置く(プロセッサは自重でソ ケット内に押し込まれます)。

7. プロセッサのヒートシンクの中央を軽く押してプロセッサが完全にソケット内に押し込まれてい ることを確認し、2.5mm Hexレンチでロック機構を図の方向に90度回してロックする(下図A)。

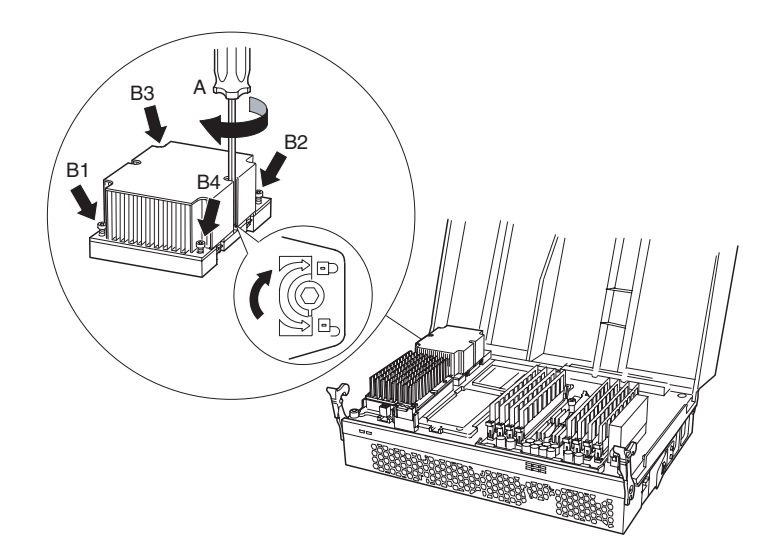

- 8. プロセッサの四角に取り付けられているキャプティブスクリューをB1~B4の順に締め、プロセッ サをプロセッサボードに完全に固定する。
- 9. パワーポッドを静かにスロットに置き、コネクタがプロセッサの接続端子と勘合するまでプロ セッサの方向にスライドさせる(下図A)。
- 10. パワーポッドの四角に取り付けられているキャプティブスクリューB(下図B)を締め、パワーポッ ドをプロセッサボードに完全に固定する。

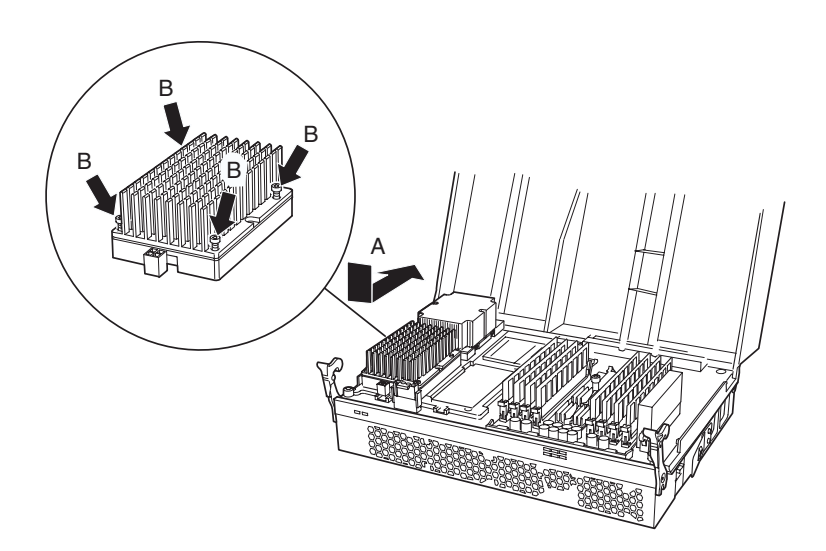

- 11. プロセッサボードにあらかじめ取り付けられているYケーブル(パワーポッドへ48VDC電源供給 用)をパワーポッドへ接続する。
	- $\blacksquare$ ● Yケーブルはプロセッサの増設順序にともない、以下のように取り付けます。 <プロセッサ#2を増設の場合> Yケーブルはプロセッサに添付されているものを使用。 <プロセッサ#3を増設の場合> Yケーブルはプロセッサボードに取り付け済みのものを使用。プロセッサに添付のものは使 用しない。 <プロセッサ#4を増設の場合> Yケーブルはプロセッサボードに取り付け済みのもの(プロセッサ#2増設時に取り付けた もの)を使用。プロセッサに添付のものは使用しない。
		- 取り付けたプロセッサが奇数個の場合、接続されていないYケーブルの片側はサーマル ブランク内に収納してください。
- 12. プロセッサ/メモリモジュールのカバーを閉じ、Expressサーバ内に取り付ける。
- 13. 手順1で取り外した部品を取り付ける。
- 14. Expressサーバの電源をONにしてPOSTでエラーメッセージが表示されていないことを確認する。 エラーメッセージが表示された場合は、メッセージをメモした後、123ページのエラーメッセー ジ 一覧を参照してください。

### 取り外し

重要�

ボードの取り外しは、取り付けの逆の手順を行ってください。

- プロセッサの故障以外で取り外さないでください。 mО
	- 取り外したスロットには冷却性能を保持するために必ずサーマルブランクを取り付けて ください。
		- 取り外し後、Expressサーバの電源をONにしてPOSTでエラーメッセージが表示され ていないことを確認してください。エラーメッセージが表示された場合は、メッセージ をメモした後、123ページのエラーメッセージ 一覧を参照してください。

# **PCIボード**

Expressサーバには、PCIボードを取り付けることのできるスロットを8スロット用意してい ます。PCIボードの中には、Expressサーバの電源がONのままで取り付け/取り外しができ る「ホットプラグ」をサポートしているものがあります。Expressサーバ本体はホットプラグ 機能をサポートしていますが、取り付けるPCIボードもホットプラグに対応しているもので なければホットプラグはできません。ホットプラグできるのはN8104-85 100BASE-TX接 続ボードのみです。

 $\mathbf{r}^{\mathbf{O}}$ PCIボードは大変静電気に弱い電子部品です。サーバの金属フレーム部分などに触れて身体 の静電気を逃がしてからPCIボードを取り扱ってください。また、PCIボードの端子部分や 重要� 部品を素手で触ったり、PCIボードを直接机の上に置いたりしないでください。静電気に関 する説明は154ページで詳しく説明しています。

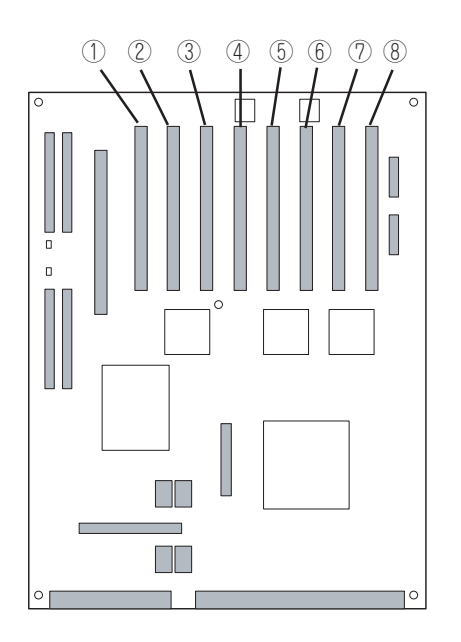

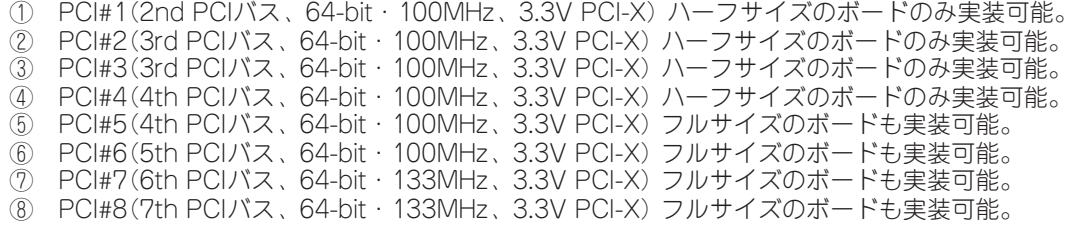

PCIボードには、5V PCIボード、3.3V PCIボード、ユニバーサルPCIボードがありますが、 5V PCIボードを本装置に取り付けることはできません。

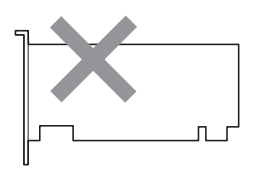

5V PCIボード (使用できません)

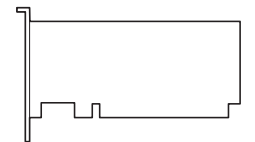

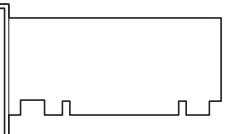

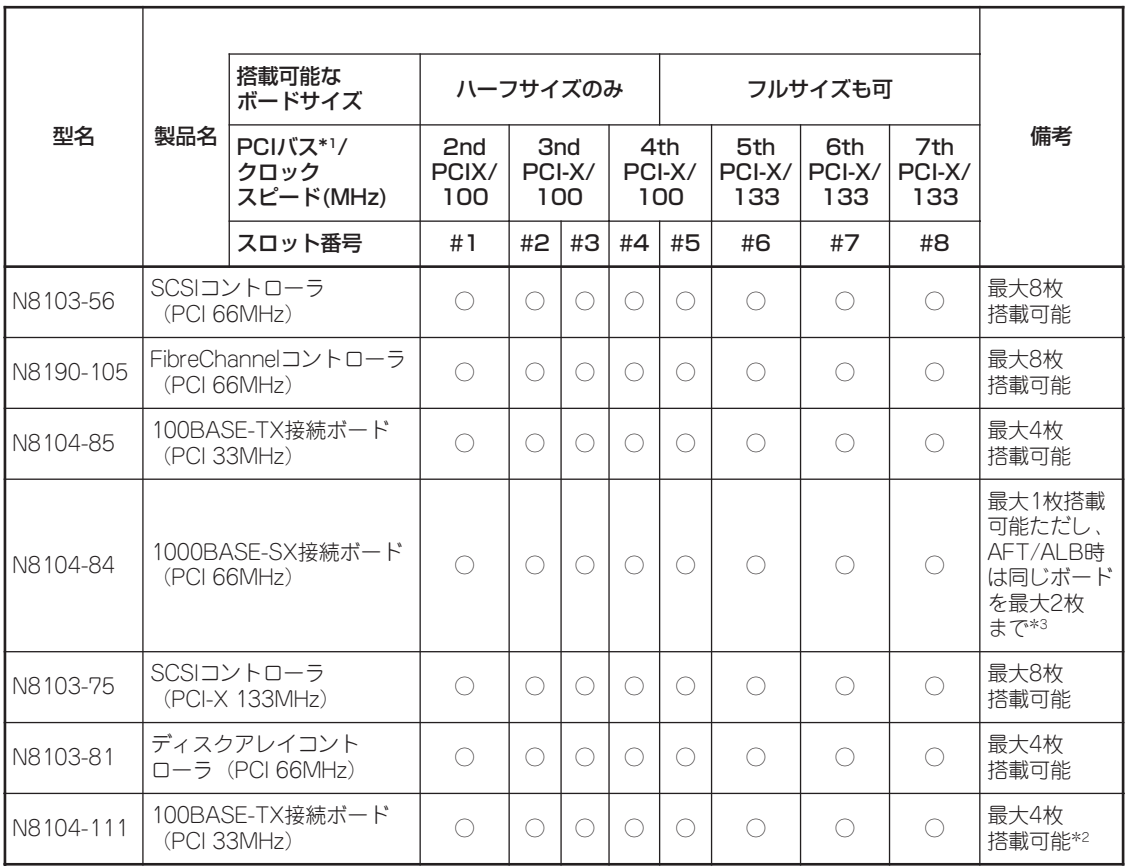

○: 搭載可能 ×: 搭載不可

\*1 同一バスに異なる周波数のボードを搭載した場合は低い方の周波数で動作します。

\*2 N8104-85とN8104-111を合わせて最大4枚まで。

\*3 標準のLANコントローラとオプションのLANボードで同一のAFT/ALBのTeamingを構成することは できません。

### ホットプラグに対応していないPCIボード

ホットプラグに対応していないボードの取り付け・取り外し手順を示します。

#### 取り付け

次の手順に従ってPCIボードスロットに接続するボードの取り付けを行います。

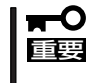

PCIボードを取り付けていないスロットのボード固定用タブは必ず閉じてください。タブを 開けたまま起動すると、バスの周波数が33MHzに設定され、同一バス上の他のボードの性 能に影響を及ぼす場合があります。

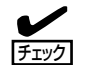

- PCIボードを取り付けるときは、ボードの接続部の形状とPCIボードスロットのコネク タ形状が合っていることを確認してください。
- PCIスロットの間には「インシュレータ」が取り付けられています。インシュレータはPCI ボードの取り付け/取り外しの際にボードや搭載済みのボードを保護するためのもので す。取り付け/取り外しの後にインシュレータを正しく取り付けられていること、およ び正しく固定されていることを確認してください。
- 1. 155ページを参照して準備をする。

### 重要�

ホットプラグに対応していないボードはシステムの電源をOFFにして取り付けてください。電 源がONのまま取り付けると、本体および取り付けたボードが破損するおそれがあります。

- 2. Expressサーバをラックから引き出す(156ページ参照)。
- 3. トップカバーを開ける(158ページ参照)。
- 4. ボードを取り付けるスロットを確認する。
- 5. 取り付けるスロットと同じ位置にある増設スロットカバーの先端にあるタブを押してロックを解 除し、タブを開く。(次ページ図A)

#### 重要�

タブを開く際は、閉じた位置から90度以上開かないでください。無理に開くとタブを破損する おそれがあります。

6. 増設スロットカバーを取り外す。

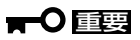

増設スロットカバーはExpressサーバの電磁放射特性および冷却効率の保持ために必要な部品 です。PCIボードを取り外した際に必要となりますので大切に保管しておいてください。

7. コネクタに取り付けられているダストカバーを取り外す。

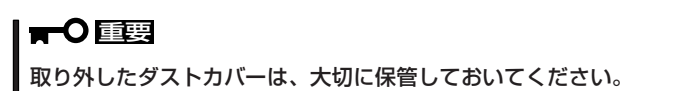

8. ガイドレールの溝にボードを合わせてゆっくりサーバ内へ差し込む。(次ページ図B)

9. ボードの接続部分がスロットに確実に接続するようしっかりとボードを押し込む。

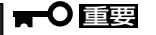

うまくボードを取り付けられないときは、ボードをいったん取り外してから取り付け直してくだ さい。ボードに過度の力を加えるとボードを破損するおそれがありますので注意してください。

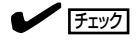

- フルサイズのボードを取り付けた際は、ガイドレール上部のロックでボードを固定してくだ さい。(下図D)
- PCIスロットの間には「インシュレータ」が取り付けられています。インシュレータはPCI ボードの取り付け/取り外しの際にボードや搭載済みのボードを保護するためのものです。 取り付け/取り外しの後にインシュレータを正しく取り付けられていること、および正しく 固定されていることを確認してください。
- ボードにリテンションが取り付けられている場合 は、リテンションを取り外してください。

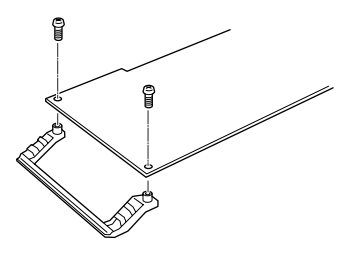

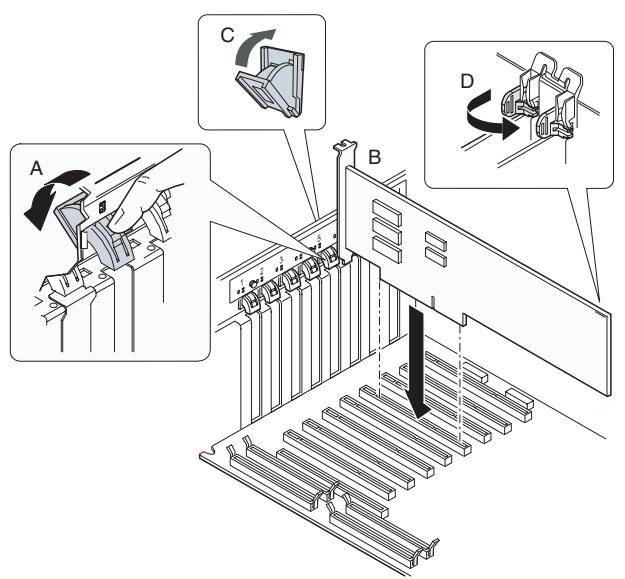

- 10. タブをゆっくりと閉じてボードを固定する。(上図C)
- 11. 取り外した部品を取り付ける。
- 12. Expressサーバの電源をONにしてPOSTの画面でボードに関するエラーメッセージが表示されて いないことを確認する。

POSTのエラーメッセージの詳細については123ページを参照してください。

### 取り外し

ボードの取り外しは、取り付けの逆の手順を行ってください。

### ホットプラグに対応しているPCIボードの取り付け・取り外し

本装置は、システムの電源がONのままでホットプラグに対応したPCIボード\*を交換した り、新しく追加したりすることができます。

\* ホットプラグに対応しているボードはN8104-85 100BASE-TX接続ボードのみです。

PCIホットプラグには、次の機能があります。

- Hot Add: システムの電源がONの状態でホットプラグ対応のPCIボードの取り付 けをする。
- Hot Remove: システムの電源がONの状態でホットプラグ対応のPCIボードの取り外 しをする。
- Hot Replace: システムの電源がONの状態でホットプラグ対応のPCIボードの交換を する。
	- ┳О ● PCIボードを取り外す際は、必ずOS(Windows)からPCIボードを搭載しているスロッ 重要� トのドライバを停止させなければいけません。この操作をしないとシステムが動作しな くなることがあります。
		- PCIホットプラグを行う場合は、必ずAdministratorの権限を持つユーザーでログイ ンしてください。
		- ⓦ スロット#2と#3(3rd PCIバス)またはスロット#4と#5(4th PCIバス)の一方にあ らかじめボードが取り付けられているときは、もう一方のスロットへHot Addする場 合はすでに取り付けられているボードと同 一、もしくはそれ以上のクロックスピード で動作するボードでなければなりません。取り付けられているボードより低いクロック スピードのボードをAddすると、PCIスロットFAULTランプが点灯し、ホットプラグ が正常に行えません。
		- N8104-85 100BASE-TX接続ボードをHot Addする場合は、2nd PCIバス(ス ロット#2、#3)または3rd PCIバス(スロット#4、#5)のみ可能です。またこの場 合、必ず同一バス上の2つのスロットのうち一方ののスロットにN8104-85 100BASE-TX接続ボードあるいPCI-33MHzで動作するボードが実装されていなく てはなりません。

### ステータスランプの確認

ホットプラグによるボードの取り付け/取り外しをする場合は、装置背面にある2つのランプ を参照してください(ランプは装置内部からも確認することができます)。

#### ● PCIスロットPOWERランプ

そのスロットおよびスロットに取り付けられているPCIボードに電力が供給されているこ とを示すランプです。Expressサーバの電源がONの状態で、ボードを固定するタブが閉 じている間、緑色に点灯します。

#### ● PCIスロットFAULTランプ

動作しているクロックスピードよりも低いクロックスピードのボードをAddまたは Replaceすると、PCIスロットFAULTランプがアンバー色に点灯します。

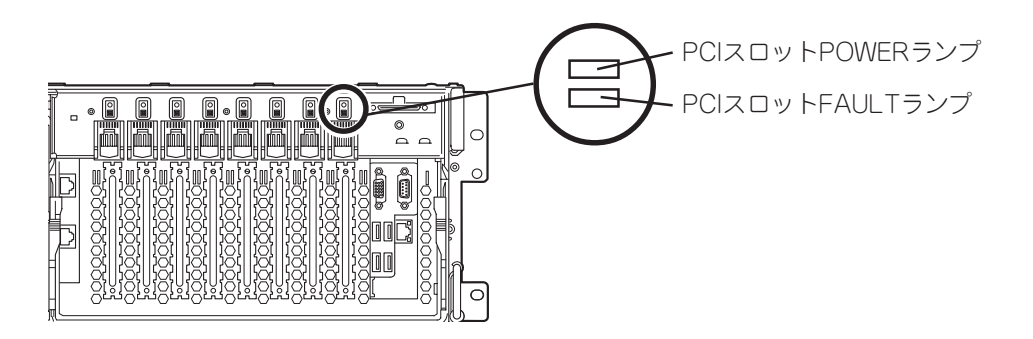

### Hot Add

Hot Addは次の手順で行います。

N8104-85 100BASE-TX接続ボードをHot Addする場合は、2nd PCIバス(スロット  $\blacksquare$ 重要� #2、#3)または3rd PCIバス(スロット#4、#5)のみ可能です。またこの場合、必ず同一 バス上の2つのスロットのうち一方ののスロットにN8104-85 100BASE-TX接続ボー ドあるいはPCI-33MHzで動作するボードが実装されていなくてはなりません。

- 1. 電源がONの状態のままExpressサーバをラックから引き出す(156ページ参照)。
- 2. トップカバーを開ける(158ページ参照)。
- 3. ボードを取り付けるスロットを確認する。

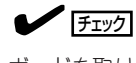

ボードを取り付けるスロットのPCIスロットPowerランプが点灯していないことを確認してくだ さい。

4. 取り付けるスロットと同じ位置にある増設スロットカバーの先端にあるタブを押してロックを解 除し、タブを開く。

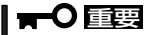

タブを開く際は、閉じた位置から90度以上開かないでください。無理に開くとタブを破損する おそれがあります。

5. 増設スロットカバーを取り外す。

#### 重要�

増設スロットカバーはExpressサーバの電磁放射特性および冷却効率の保持ために必要な部品 です。PCIボードを取り外した際に必要となりますので大切に保管しておいてください。

6. ダストカバーを取り外す。

#### 重要�

取り外したダストカバーは、大切に保管しておいてください。

7. PCIボードをゆっくりサーバ内へ差し込む。

#### 重要�

取り外したダストカバーは、大切に保管しておいてください。

8. ボードの接続部分がスロットに確実に接続するようしっかりとボードを押し込む。

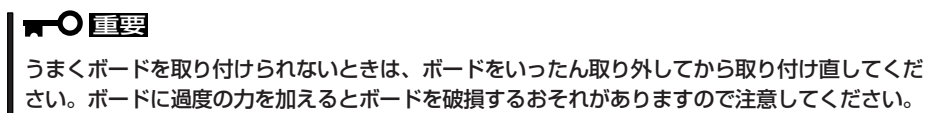

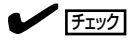

- PCIスロットの間には「インシュレータ」が取り付けられています。インシュレータはPCI ボードの取り付け/取り外しの際にボードや搭載済みのボードを保護するためのものです。 取り付け/取り外しの後にインシュレータを正しく取り付けられていること、および正しく 固定されていることを確認してください。
- ⓦ フルサイズのボードを取り付けた際は、ガイドレール上部のロックでボードを固定してくだ さい。

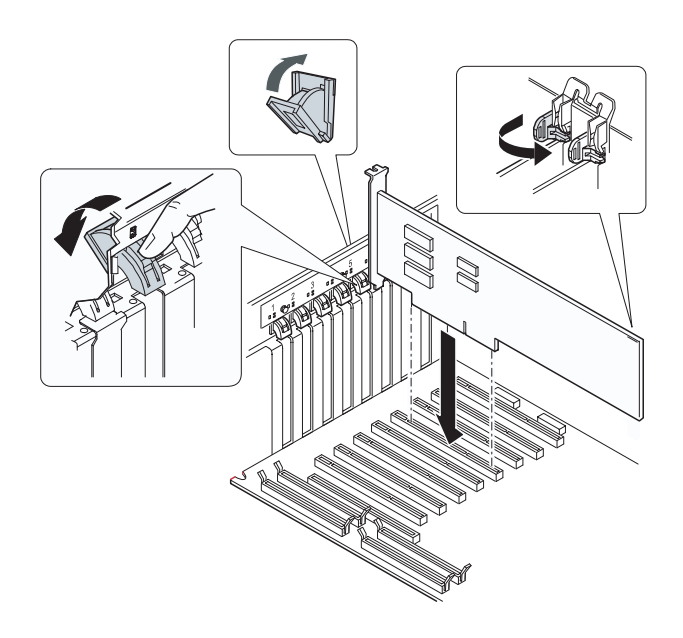

- 9. PCIボードを手でしっかりと支えながらボードにケーブルを接続する。
- 10. タブをゆっくりと閉じてボードを固定する。

PCIスロットPOWERランプが点灯し、OSによって自動的にボードが認識されドライバがインス トールされます。

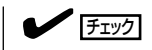

ホットプラグに対応していないPCIボード、あるいは実装ルールを満足しないPCIボードを取り 付けると、 PCIスロットFAULTランプがアンバー色に点灯します(19ページ参照)。タブはゆっ くりと正確に閉じてください。急激に閉じるとボードを認識できない場合があります。

11. トップカバーを閉じ、Expressサーバをラックへ戻し、手順1で取り外した部品を取り付け直す。

- 12. 以下の手順で取り付けたPCIボードが正常に認識され、動作していることを確認する。
	- ① [コントロールパネル]→[管理ツール]→[コンピュータの管理]→[デバイスマネージャ]の順で デバイスマネージャを起動する。

②追加したボードにカーソルを移動する。

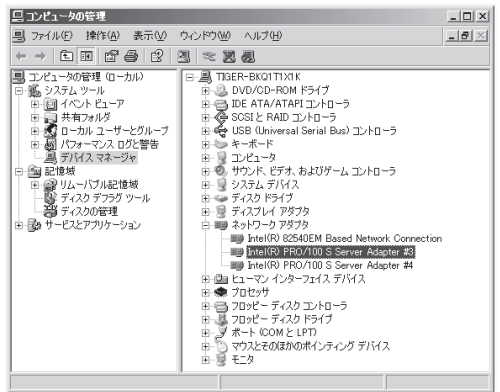

أتحدث والمستنب

③プロパティの「全般」を表示させて、デ バイスの状態が正常に動作しているこ とを確認する。

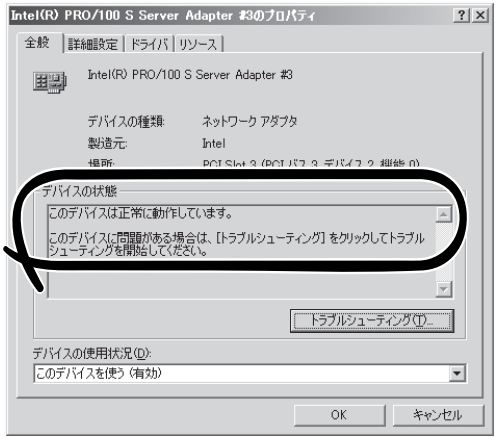

\* PCIスロットの位置によって表示が異なります。

### Hot Remove

Hot Removeは次の手順で行います。

1. 次の手順で取り外したいホットプラグPCIボードが使用しているデバイスドライバを停止する。

重要� PCIボードを取り外す際は、必ずOS(Windows)からPCIボードを搭載しているスロットのド ライバを停止させなければいけません。この操作をしないとシステムが動作しなくなることが あります。

①画面右下の[ハードウェアの安全な取り外し]アイコンをダブルクリックする。

[ハードウェアの安全な取り外し]が起動します。

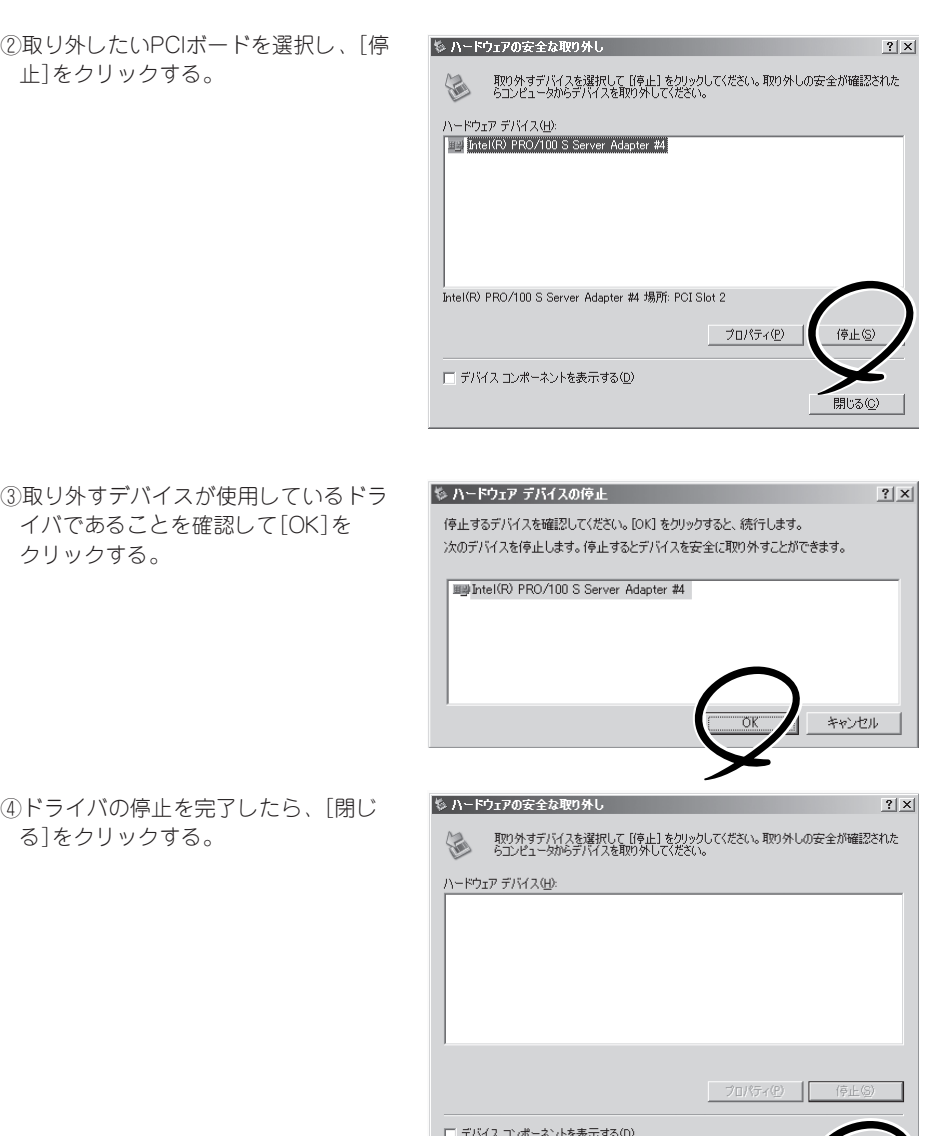

- 2. 電源がONの状態のままExpressサーバをラックから引き出す(156ページ参照)。
- 3. トップカバーを開けて、取り外すPCIボードのスロットを確認する。

 $\blacktriangleright$   $\frac{1}{\cancel{1-\frac{1}{2}}\sqrt{2}}$ 

取り外すPCIスロットのPCIスロットPOWERランプが消灯していることを確認してください。

- 4. ボードに接続しているケーブルをすべて取り外す。
- 5. タブを押してロックを解除し、ゆっくりとタブを開いてPCIボードを取り外す(下図C)。

#### 重要�

タブを開く際は、閉じた位置から90度以上開かないでください(下図A)。無理に開くとタブを 破損するおそれがあります。

### $\blacktriangledown$   $\mathbb{F}$

PCIスロットの間には「インシュレータ」が取り付けられています。インシュレータはPCIボード の取り付け/取り外しの際にボードや搭載済みのボードを保護するためのものです。取り付け/ 取り外しの後にインシュレータを正しく取り付けられていること、および正しく固定されてい ることを確認してください。

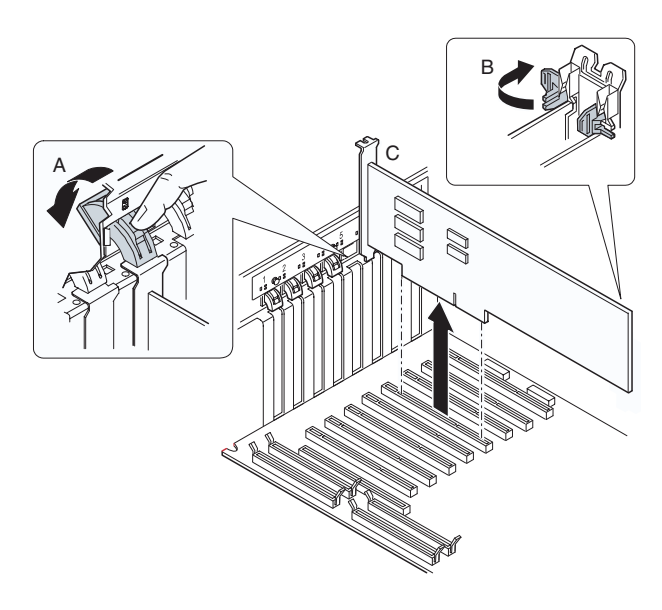

6. 増設スロットカバーを取り外したスロットに取り付け、タブを静かに閉じる。

### 重要�

増設スロットカバーはExpressサーバの電磁放射特性および冷却効率の保持ために必要な部品 です。必ず取り付けてください。

- 7. ダストカバーを取り付ける。
- 8. トップカバーを閉じてExpressサーバをラックへ戻し、手順1で取り外した部品を取り付け直す。

### Hot Replace

Hot Replaceは次の手順で行います。

1. 次の手順で取り外したいホットプラグPCIボードが使用しているデバイスドライバを停止する。

重要� PCIボードを取り外す際は、必ずOS(Windows)からPCIボードを搭載しているスロットのド ライバを停止させなければいけません。この操作をしないとシステムが動作しなくなることが あります。

①画面右下の[ハードウェアの安全な取り外し]アイコンをダブルクリックする。

[ハードウェアの安全な取り外し]が起動します。

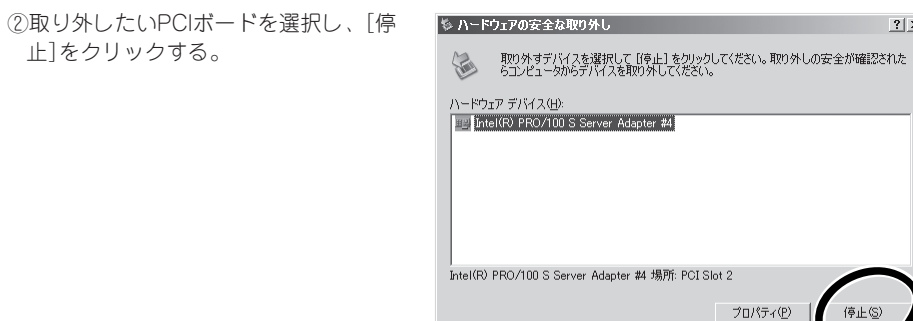

□ デバイス コンポーネントを表示する(D)

③取り外すデバイスが使用しているドラ イバであることを確認して[OK]を クリックする。

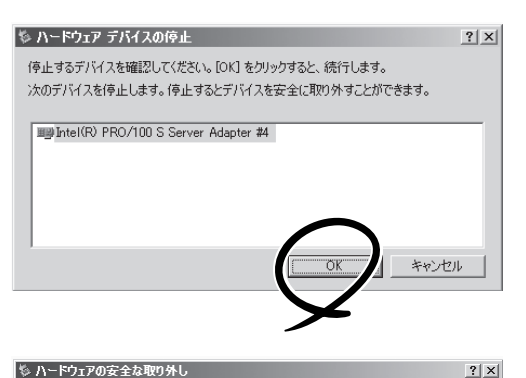

停止(S)

④ドライバの停止を完了したら、[閉じ る]をクリックする。

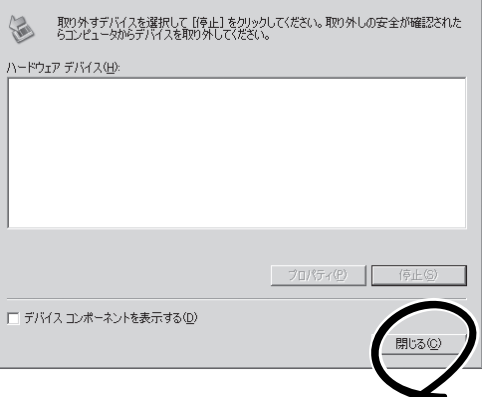

- 2. 電源がONの状態のままExpressサーバをラックから引き出す(156ページ参照)。
- 3. トップカバーを開けて、取り外すPCIボードのスロットを確認する。

 $\blacktriangleright$   $\frac{1}{\cancel{1-\frac{1}{2}}}$ 

取り外すPCIスロットのPCIスロットPOWERランプが消灯していることを確認してください。

- 4. ボードに接続しているケーブルをすべて取り外す。
- 5. タブを押してロックを解除し、ゆっくりとタブを開いてPCIボードを取り外す(下図C)。

#### 重要�

タブを開く際は、閉じた位置から90度以上開かないでください(下図A)。無理に開くとタブを 破損するおそれがあります。

### $\blacktriangledown$   $\mathbb{F}$

PCIスロットの間には「インシュレータ」が取り付けられています。インシュレータはPCIボード の取り付け/取り外しの際にボードや搭載済みのボードを保護するためのものです。取り付け/ 取り外しの後にインシュレータを正しく取り付けられていること、および正しく固定されてい ることを確認してください。

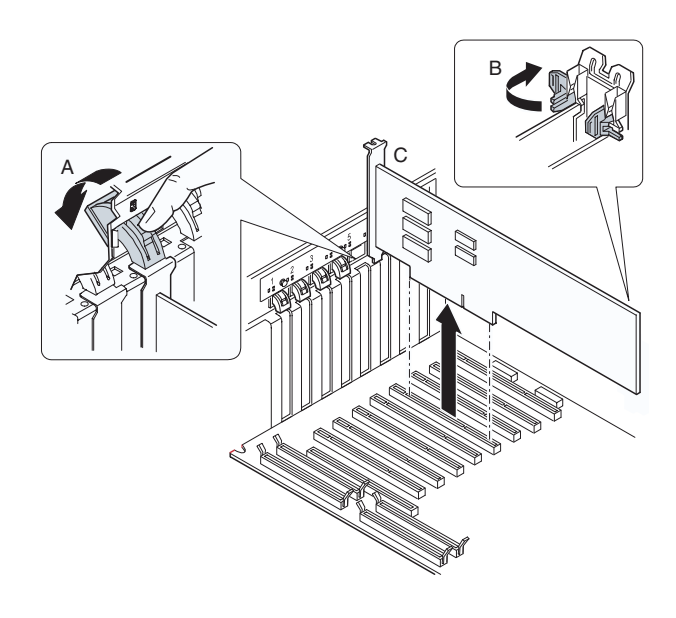

6. 交換するPCIボードをゆっくりスロット内へ差し込む。

7. ボードの接続部分がスロットに確実に接続するようしっかりとボードを押し込む。

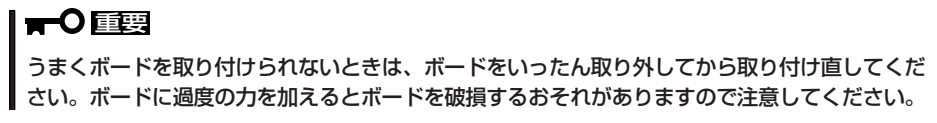

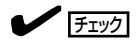

- PCIスロットの間には「インシュレータ」が取り付けられています。インシュレータはPCI ボードの取り付け/取り外しの際にボードや搭載済みのボードを保護するためのものです。 取り付け/取り外しの後にインシュレータを正しく取り付けられていること、および正しく 固定されていることを確認してください。
- ⓦ フルサイズのボードを取り付けた際は、ガイドレール上部のロックでボードを固定してくだ さい。

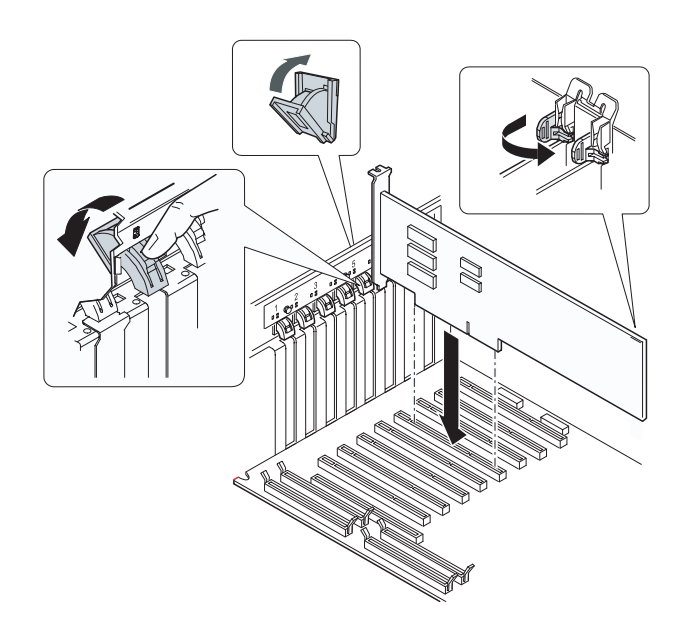

- 8. PCIボードを手でしっかりと支えながらボードにケーブルを接続する。
- 9. タブをゆっくりと閉じてボードを固定する。

PCIスロットPOWERランプが点灯し、OSによって自動的にボードが認識されドライバがインス トールされます。

### $\blacktriangledown$   $\mathbb{F}$

ホットプラグに対応していないPCIボード、あるいは実装ルールを満足しないPCIボードを取り 付けると、PCIスロットFAULTランプがアンバー色に点灯します(19ページ参照)。タブはゆっ くりと正確に閉じてください。急激に閉じるとボードを認識できない場合があります。

10. トップカバーを閉じ、Expressサーバをラックへ戻し、手順1で取り外した部品を取り付け直す。

- 11. 以下の手順で取り付けたPCIボードが正常に認識され、動作していることを確認する。
	- ① [コントロールパネル]→[管理ツール]→[コンピュータの管理]→[デバイスマネージャ]の順で デバイスマネージャを起動する。

②追加したボードにカーソルを移動する。

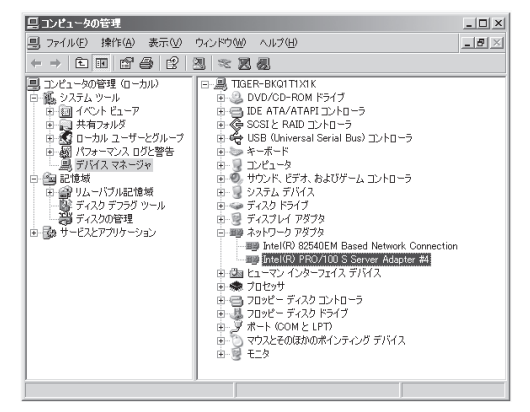

③プロパティの「全般」を表示させて、デ バイスの状態が正常に動作しているこ とを確認する。

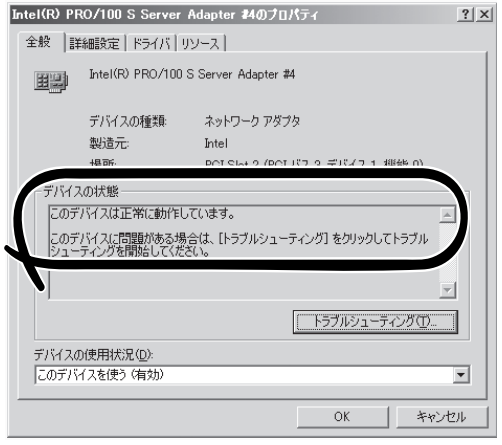

\* PCIスロットの位置によって表示が異なります。

### ディスクアレイコントローラボード

「ディスクアレイコントローラボード\*」は、データの信頼性を向上させるために用意された オプションのPCIボードです。このボードを取り付けると、Expressサーバの3.5インチディ スクベイのハードディスクや、オプションのDISK増設ユニットに搭載したハードディスク を「ディスクアレイ構成」で使用することができます。

\* ディスクアレイコントローラは後日サポートの予定です。

### ディスクアレイコントローラに関する注意事項

- ⓦ ディスクアレイ構成に変更する場合や、RAIDを変更する場合は、ハードディスクを初期 化します。ディスクアレイとして使用するハードディスクに大切なデータがある場合 は、バックアップを別のハードディスクにとってからボードの取り付けやディスクアレ イの構築を行ってください。
- ディスクアレイを構築するには2台以上のハードディスクが必要です。
- ディスクアレイとして使用するハードディスクはパックごとにディスク回転速度と容量 が同じハードディスクを使用してください。
- ⓦ ディスクアレイコントローラボードを取り付けたExpressサーバはディスクアレイ構成 のさまざまなRAID(Redundant Arrays of Inexpensive[Independent] Disks)レベルを 設定することができます。設定できるRAIDやデータ転送速度、アレイ構成についての詳 細な説明は、ディスクアレイコントローラに添付の説明書を参照してください。
- ディスクアレイを構成すると、ディスクの信頼性が向上するかわりにディスクアレイを 構成するハードディスクの総容量に比べ、実際に使用できる容量が小さくなります (RAID 1、5、10、50の場合)。
- BIOSユーティリティ「SETUP Iの「Advanced」メニューの「Option ROM Configuration I で取り付けたスロット番号に対応する「PCI SLOT n ROM(nはスロット番号)」を 「Enabled」に、他のスロット は「Disabled」にしてください(本設定は出荷時に「Enabled」 に設定されています)。ディスクアレイコントローラを複数枚搭載した場合は、ブートさ せたいボードのスロットのみを「Enabled」にしてください。
- ディスクアレイコントローラボードを交換する場合は、ディスクアレイの構成情報(コン フィグレーション情報)をフロッピーディスクにバックアップし、ディスクアレイコント ローラボードにリストアしてください。バックアップおよびリストアはコンフィグレー ションユーティリティを使用します。詳しくは、ディスクアレイコントローラに添付の 説明書を参照してください。
- 複数のディスクアレイコントローラボードを搭載する場合は、ブートさせたいシステム ディスクが接続されるディスクアレイコントローラボードはPCIスロット番号でブート優 先順位が一番高いスロットに搭載してください(ブート優先順位はPCI#2→PCI#3→ PCI#1→PCI#6→PCI#4→PCI#5→PCI8→PCI#7の順です)。
- ⓦ ディスクアレイを構築したシステムには必ずPower Console Plusをインストールし、 ディスクアレイシステムの監視を行ってください。Power Console Plusについては2章 セットアップを参照してください。

### DISK増設ユニットをディスクアレイ構成にする場合

N8141-32 DISK増設ユニットは最大14台取り付けることのできる専用の筐体(キャビネッ ト)です。ディスクアレイコントローラボードを取り付けたExpressサーバはDISK増設ユ ニットをボード1枚あたり最大で4台接続できます(DISK増設ユニットについての詳しい説明 については、DISK増設ユニットの説明書を参照してください)。

#### DISK増設ユニットには、ハードディスクドライブが添付されていません。別途購入してく  $\blacksquare$ 重要 ださい。

N8141-32 DISK増設ユニットと接続するためには、次のいずれかのオプションケーブルが 必要です。

- K410-93(01) 増設筐体接続SCSIケーブル
- K410-93(03) 増設筐体接続SCSIケーブル
- K410-93(06) 増設筐体接続SCSIケーブル

DISK増設ユニットを接続後、DISK増設ユニットをディスクアレイ構成に設定してくださ い。設定の詳細とその方法については、ディスクアレイコントローラボードに添付の説明書 を参照してください。

DISK増設ユニットをディスクアレイ構成に設定すると、DISK増設ユニットに取り付けた ハードディスクのうちのどれかが故障してデータが破壊されても、ディスクアレイコント ローラボードが持つ「オートリビルド」機能によってデータを復旧することができます(電源 がONのまま故障したディスクを交換(ホットスワップ)してください)。

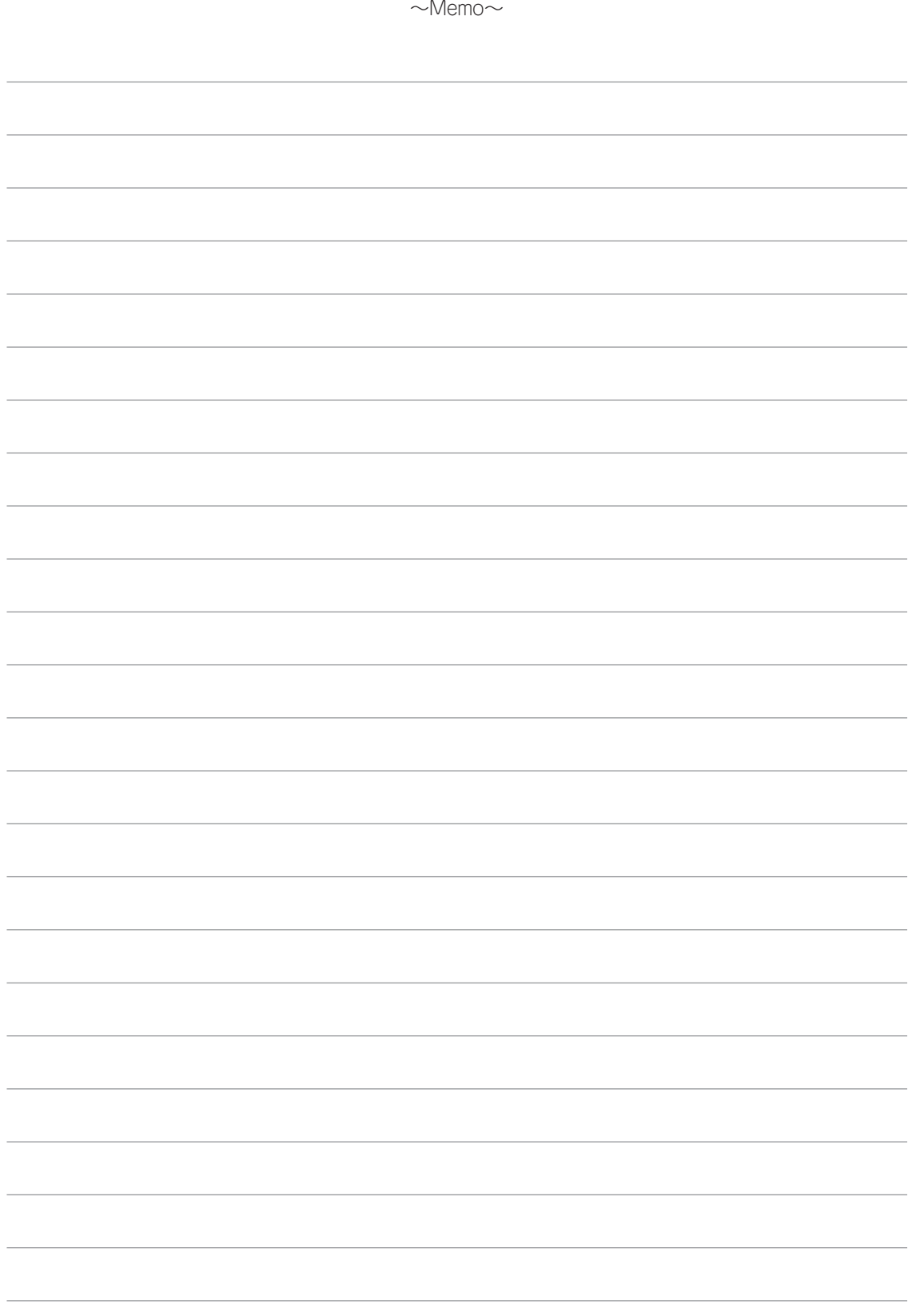